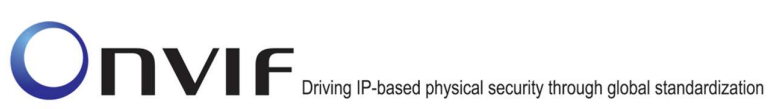

### **ONVIFTM**

### ONVIF Device IO Test Specification

Version 17.01

January 2017

ONVIF www.onvif.org www.onvift.org info@onvif.org

#### © 2017 by ONVIF, Inc. All rights reserved.

Recipients of this document may copy, distribute, publish, or display this document so long as this copyright notice, license and disclaimer are retained with all copies of the document. No license is granted to modify this document.

THIS DOCUMENT IS PROVIDED "AS IS," AND THE CORPORATION AND ITS MEMBERS AND THEIR AFFILIATES, MAKE NO REPRESENTATIONS OR WARRANTIES, EXPRESS OR IMPLIED, INCLUDING BUT NOT LIMITED TO, WARRANTIES OF MERCHANTABILITY, FITNESS FOR A PARTICULAR PURPOSE, NON-INFRINGEMENT, OR TITLE; THAT THE CONTENTS OF THIS DOCUMENT ARE SUITABLE FOR ANY PURPOSE; OR THAT THE IMPLEMENTATION OF SUCH CONTENTS WILL NOT INFRINGE ANY PATENTS, COPYRIGHTS, TRADEMARKS OR OTHER RIGHTS.

IN NO EVENT WILL THE CORPORATION OR ITS MEMBERS OR THEIR AFFILIATES BE LIABLE FOR ANY DIRECT, INDIRECT, SPECIAL, INCIDENTAL, PUNITIVE OR CONSEQUENTIAL DAMAGES, ARISING OUT OF OR RELATING TO ANY USE OR DISTRIBUTION OF THIS DOCUMENT, WHETHER OR NOT (1) THE CORPORATION, MEMBERS OR THEIR AFFILIATES HAVE BEEN ADVISED OF THE POSSIBILITY OF SUCH DAMAGES, OR (2) SUCH DAMAGES WERE REASONABLY FORESEEABLE, AND ARISING OUT OF OR RELATING TO ANY USE OR DISTRIBUTION OF THIS DOCUMENT. THE FOREGOING DISCLAIMER AND LIMITATION ON LIABILITY DO NOT APPLY TO, INVALIDATE, OR LIMIT REPRESENTATIONS AND WARRANTIES MADE BY THE MEMBERS AND THEIR RESPECTIVE AFFILIATES TO THE CORPORATION AND OTHER MEMBERS IN CERTAIN WRITTEN POLICIES OF THE CORPORATION.

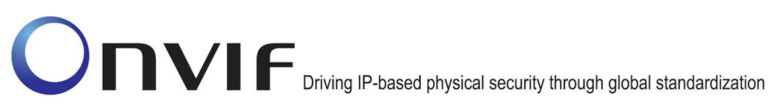

### Revision History

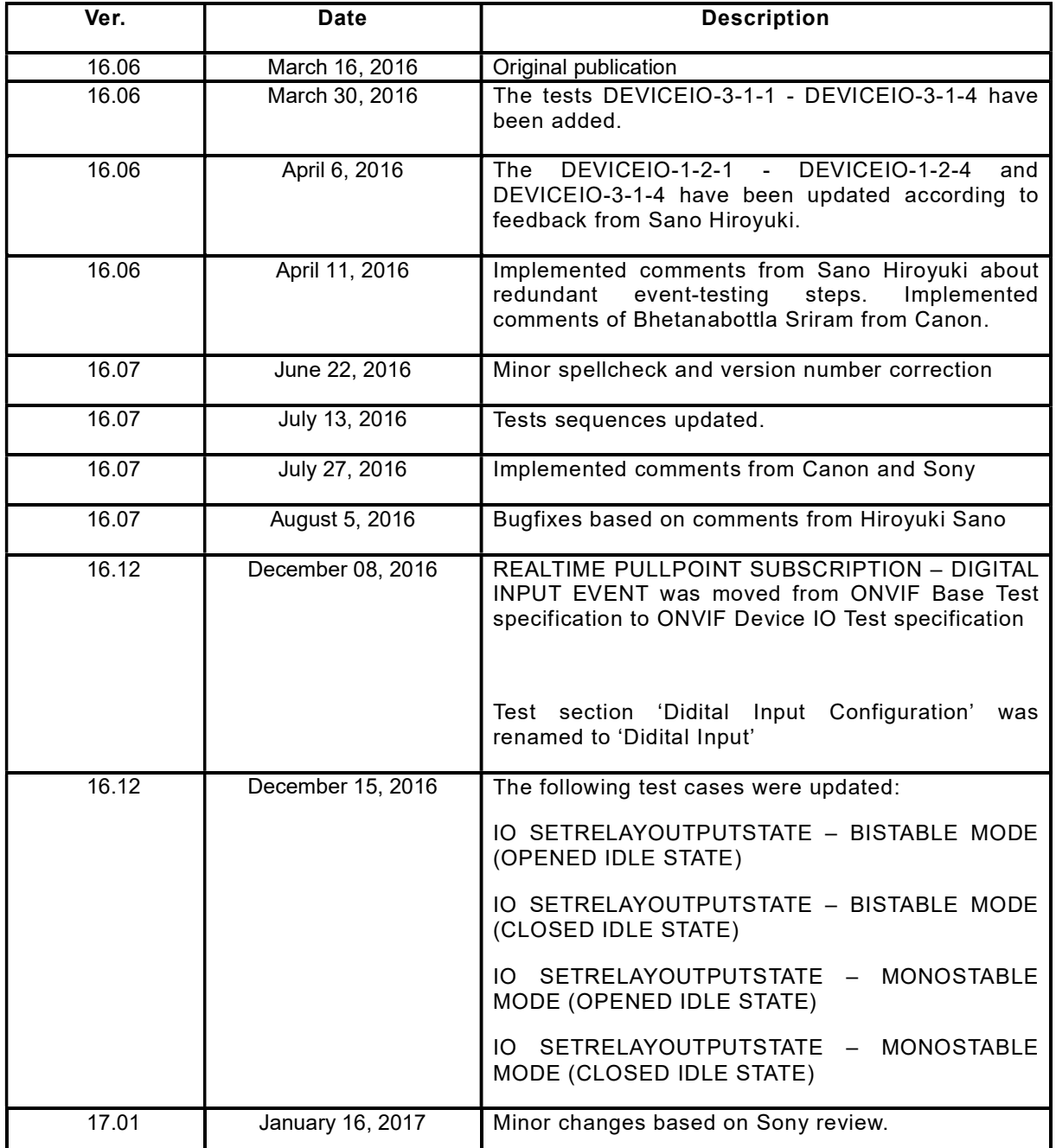

### **Table of Contents**

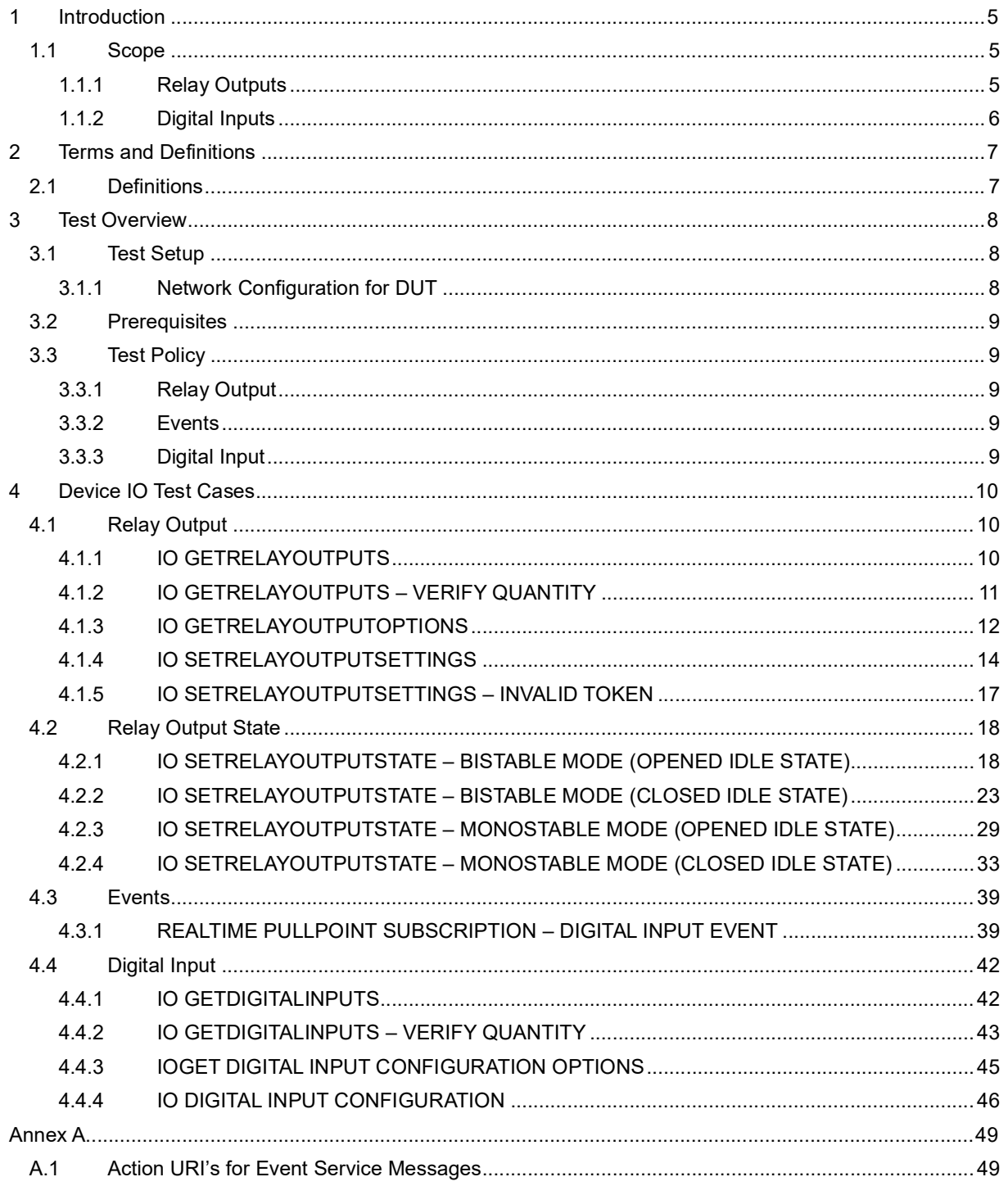

### 1 Introduction

The goal of the ONVIF test specification set is to make it possible to realize fully interoperable IP physical security implementation from different vendors. The set of ONVIF test specification describes the test cases need to verify the [ONVIF DeviceIO Service Specs] and [ONVIF Conformance] requirements. It also describes the test framework, test setup, pre-requisites, test policies needed for the execution of the described test cases.

This ONVIF Device IO Test Specification acts as a supplementary document to the [ONVIF DeviceIO Service Specs], illustrating test cases need to be executed and passed. And also this specification acts as an input document to the development of test tool which will be used to test the ONVIF device implementation conformance towards ONVIF standard. This test tool is referred as ONVIF Client hereafter.

#### 1.1 Scope

This ONVIF Device IO Test Specification defines and regulates the conformance testing procedure for the ONVIF conformant devices. Conformance testing is meant to be functional black-box testing. The objective of this specification is to provide test cases to test individual requirements of ONVIF devices according to ONVIF Device IO Service which is defined in [ONVIF DeviceIO Service Specs].

The principal intended purposes are:

- 1. Provide self-assessment tool for implementations.
- 2. Provide comprehensive test suite coverage for [ONVIF DeviceIO Service Specs].

This specification does not address the following.

- 1. Product use cases and non-functional (performance and regression) testing.
- 2. SOAP Implementation Interoperability test i.e. Web Service Interoperability Basic Profile version 2.0 (WS-I BP 2.0).
- 3. Network protocol implementation Conformance test for HTTP, HTTPS, RTP protocol.
- 4. Wi-Fi Conformance test

The set of ONVIF Test Specification will not cover the complete set of requirements as defined in [ONVIF DeviceIO Service Specs]; instead it would cover subset of it. The scope of this specification is to derive all the normative requirements of [ONVIF DeviceIO Service Specs] which are related to ONVIF Device IO Service and some of the optional requirements.

This ONVIF DeviceIO Test Specification covers Device IO service which is a functional block of [ONVIF Network Interface Specs]. The following sections describe the brief overview of and scope of each functional block.

#### 1.1.1 Relay Outputs

Relay Outputs section covers the test cases needed for the verification of Relay Outputs service features as mentioned in [ONVIF DeviceIO Service Specs]. The DeviceIO service is used to retrieve and configure the settings of physical outputs of a device.

Briefly it covers the following things:

- 1. Manage Relay Output Configuration
- 2. Change Relay Output State

#### 1.1.2 Digital Inputs

Digital Inputs section covers the test cases needed for the verification of Digital Inputs service features as mentioned in [ONVIF DeviceIO Service Specs]. The DeviceIO service is used to retrieve and configure the settings of physical inputs of a device.

Briefly it covers the following thing.

1. Configure Digital Input idle state.

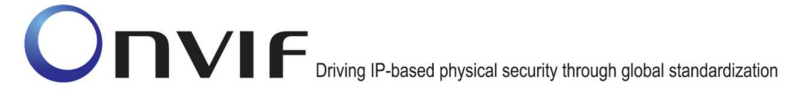

### 2 Terms and Definitions

#### 2.1 Definitions

This section defines terms that are specific to the ONVIF DeviceIO Service and tests. For a list of applicable general terms and definitions, please see [ONVIF Base Test].

Relay Output physical outputs of a device.

Digital Input physical inputs of a device

### 3 Test Overview

This section describes about the test setup and prerequisites needed, and the test policies that should be followed for test case execution.

#### 3.1 Test Setup

#### 3.1.1 Network Configuration for DUT

The generic test configuration for the execution of test cases defined in this document is as shown below (Figure 1)

Based on the individual test case requirements, some of the entities in the below setup may not be needed for the execution of those corresponding test cases.

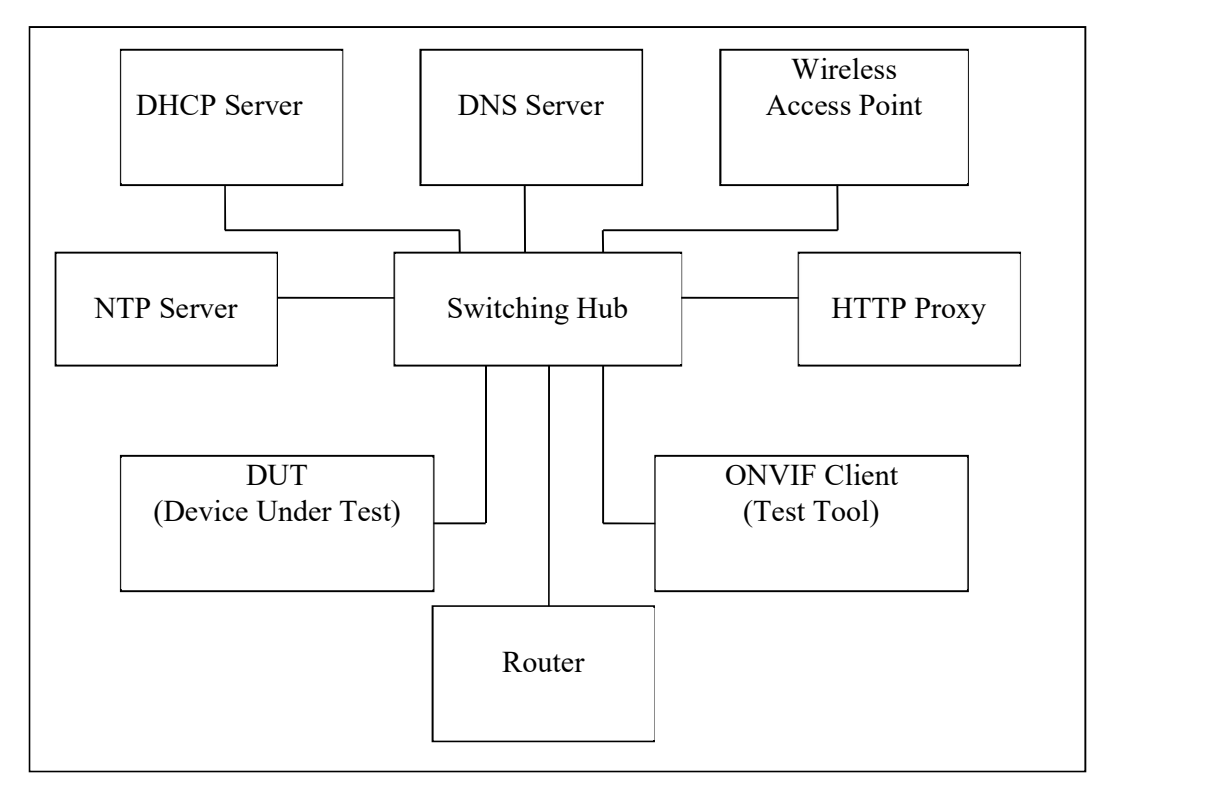

### Figure 1: Test Configuration for DUT

DUT:ONVIF device to be tested. Hereafter, this is referred to as DUT (Device Under Test).

ONVIF Client (Test Tool): Tests are executed by this system and it controls the behavior of the DUT. It handles both expected and unexpected behavior.

HTTP Proxy:provides facilitation in case of RTP and RTSP tunneling over HTTP.

Wireless Access Point: provides wireless connectivity to the devices that support wireless connection.

ONVIF www.onvif.org info@onvif.org DNS Server: provides DNS related information to the connected devices.

DHCP Server: provides IPv4 Address to the connected devices.

NTP Server: provides time synchronization between ONVIF Client and DUT.

Switching Hub: provides network connectivity among all the test equipment in the test environment. All devices should be connected to the Switching Hub.

Router: provides router advertisements for IPv6 configuration.

#### 3.2 Prerequisites

The pre-requisites for executing the test cases described in this Test Specification are

- 1. The DUT shall be configured with an IPv4 address.
- 2. The DUT shall be IP reachable [in the test configuration].
- 3. The DUT shall be able to be discovered by the Test Tool.
- 4. The DUT shall be configured with the time i.e. manual configuration of UTC time and if NTP is supported by DUT then NTP time shall be synchronized with NTP Server.
- 5. The DUT time and Test tool time shall be synchronized with each other either manually or by common NTP server.

#### 3.3 Test Policy

This section describes the test policies specific to the test case execution of each functional block.

The DUT shall adhere to the test policies defined in this section.

#### 3.3.1 Relay Output

DUT should respond with proper response message for all SOAP actions. Sending fault messages such as "ter:ConfigurationConflict" will be treated as FAILURE of the test cases.

Please refer to Section 4 for Relay Output Test Cases.

#### 3.3.2 Events

If DUT supports Digital Inputs feature, DUT should support tns1:Device/Trigger/DigitalInput event.

#### 3.3.3 Digital Input

DUT should respond with proper response message for all SOAP actions. Sending fault messages such as "ter:ConfigurationConflict" will be treated as FAILURE of the test cases.

Please refer to Section 4.4 for Digital Input Test Cases

### 4 Device IO Test Cases

#### 4.1 Relay Output

#### 4.1.1 IO GETRELAYOUTPUTS

Test Label: Device IO DUT Command GetRelayOutputs Test.

Test Case ID: DEVICEIO-1-1-1

ONVIF Core Specification Coverage: None

Command Under Test: GetRelayOutputs

WSDL Reference: deviceio.wsdl

Test Purpose: To retrieve DUT relay outputs using GetRelayOutputs command.

Pre-Requisite: Device IO service is supported by DUT. Relay Outputs supported by DUT.

Test Configuration: ONVIF Client and DUT

Test Sequence:

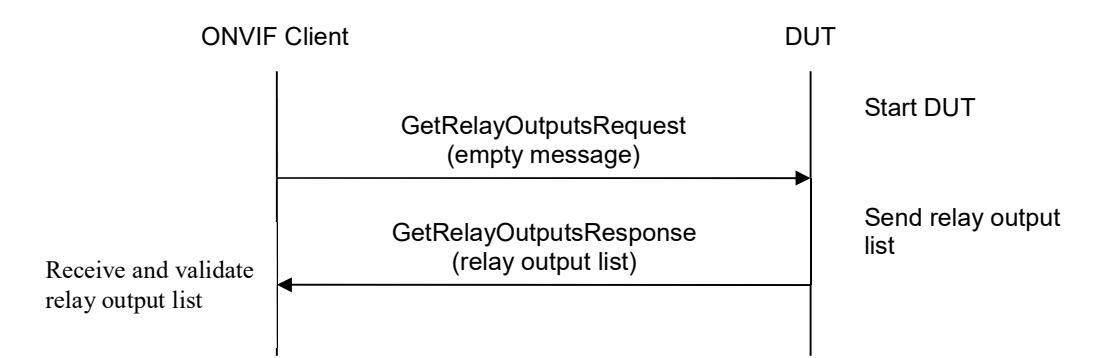

#### Test Procedure:

- 1. Start an ONVIF Client.
- 2. Start the DUT.
- 3. ONVIF Client invokes GetRelayOutputsRequest message to retrieve relay outputs supported by the DUT.
- 4. Verify the GetRelayOutputsResponse message from the DUT.

#### Test Result:

#### PASS –

DUT passes all assertions.

#### FAIL –

The DUT did not send GetRelayOutputsResponse message. The DUT did not send valid GetRelayOutputsResponse message. The DUT sent at least two RelayOutputs with the same token.

#### 4.1.2 IO GETRELAYOUTPUTS – VERIFY QUANTITY

Test Label: Device IO Get Relay Outputs – Verify Quantity

Test Case ID: DEVICEIO-1-1-2

ONVIF Core Specification Coverage: None

Command Under Test: GetRelayOutputs, GetServiceCapabilities

WSDL Reference: deviceio.wsdl

Test Purpose: To verify the number of Relay outputs from GetRelayOutputsResponse message.

Pre-Requisite: Device IO service is supported by DUT. Relay Outputs supported by DUT.

Test Configuration: ONVIF Client and DUT

Test Sequence:

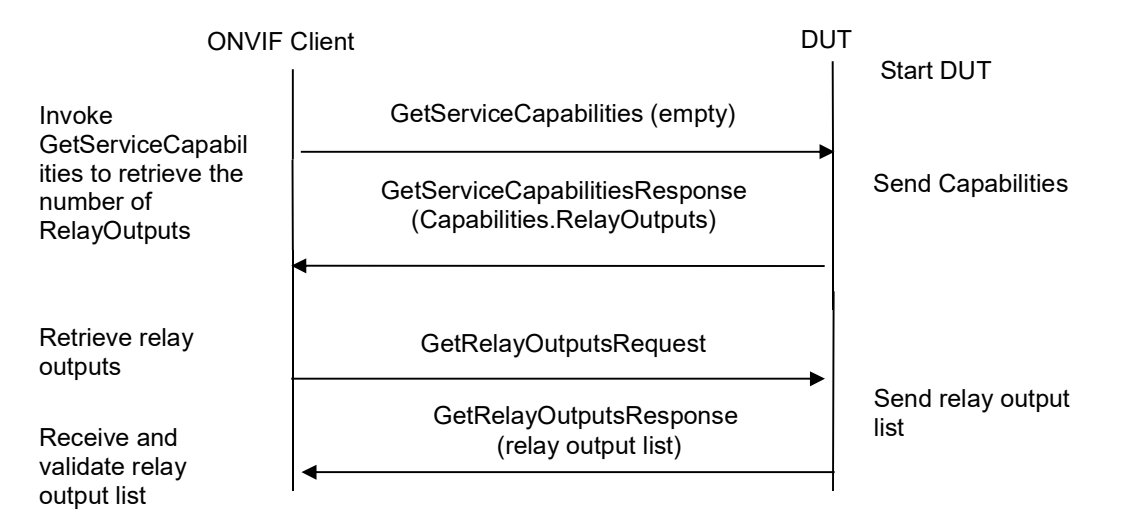

#### Test Procedure:

- 1. Start an ONVIF Client.
- 2. Start the DUT.

- 3. ONVIF Client invokes GetServiceCapabilitiesRequest.
- 4. DUT sends GetServiceCapabilitiesResponse. ONVIF Client verifies the response.
- 5. ONVIF Client invokes GetRelayOutputsRequest message to retrieve relay outputs supported by the DUT.
- 6. DUT sends GetRelayOutputsResponse with a list of relay outputs supported.
- 7. Verify the GetRelayOutputsResponse message from the DUT.
- 8. Verify the number of Relay Outputs in GetRelayOutputsResponse. This number should be equal to the Capabilities.RelayOutputs number in GetServiceCapabilitiesResponse.

#### Test Result:

#### PASS –

DUT passes all assertions.

#### FAIL –

The DUT did not send GetServiceCapabilitiesResponse message.

The DUT did not send valid GetServiceCapabilitiesResponse message.

The DUT did not send GetRelayOutputsResponse message.

The DUT did not send valid GetRelayOutputsResponse message.

The number of Relay Outputs in GetRelayOutputsResponse message is not equal to Device.IO.RelayOutputs number from GetServiceCapabilitiesResponse message.

#### 4.1.3 IO GETRELAYOUTPUTOPTIONS

Test Label: Device IO GetRelayOutputOptions Test.

Test Case ID: DEVICEIO-1-1-3

ONVIF Core Specification Coverage: None

Command Under Test: GetRelayOutputs, GetRelayOutputOptions

WSDL Reference: deviceio.wsdl

Test Purpose: To verify the behavior of GetRelayOutputOptions command.

Pre-Requisite: Device IO service is supported by DUT. Relay Outputs supported by DUT.

Test Configuration: ONVIF Client and DUT

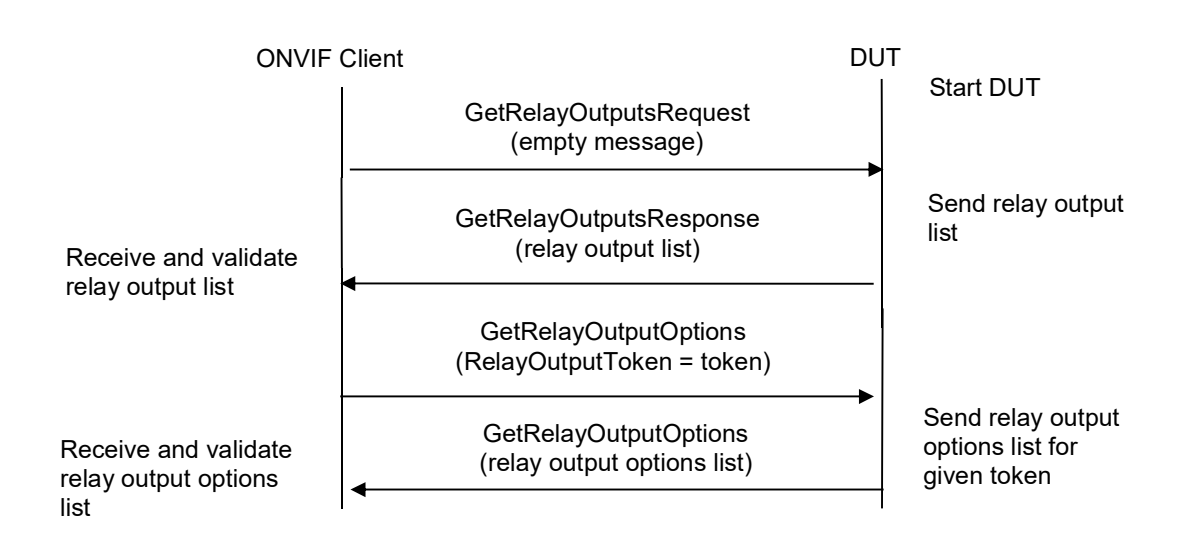

#### Test Procedure:

- 1. Start an ONVIF Client.
- 2. Start the DUT.
- 3. ONVIF Client invokes GetRelayOutputsRequest message to retrieve a list of all available relay outputs and their settings
- 4. The DUT sends the GetRelayOutputsResponse message with list of all available relay outputs and their settings.
- 5. ONVIF Client verifies the GetRelayOutputsResponse message from the DUT.
- 6. ONVIF Client selects first relay output from GetRelayOutputsResponse, saves this relay output in RelayOutput1 variable. Then it runs the following steps:
	- 6.1. ONVIF Client invokes GetRelayOutputOptionsRequest message RelayOutputToken=RelayOutput1 token as input parameter.
	- 6.2. The DUT sends GetRelayOutputOptionsResponse.
	- 6.3. ONVIF client verifies the GetRelayOutputOptionsResponse message.

#### Test Result:

#### PASS –

The DUT passed all assertions.

#### FAIL –

The DUT did not send GetRelayOutputsResponse message.

The DUT did not send valid GetRelayOutputsResponse message.

The DUT sent an empty list of RelayOutputs in GetRelayOutputsResponse. The DUT did not send GetRelayOutputOptionsResponse message. The DUT did not send valid GetRelayOutputOptionsResponse message.

### 4.1.4 IO SETRELAYOUTPUTSETTINGS

Test Label: Device IO SetRelayOutputSettings Test.

Test Case ID: DEVICEIO-1-1-4

ONVIF Core Specification Coverage: None

Command Under Test: GetRelayOutputs, SetRelayOutputSettings, GetRelayOutputOptions

WSDL Reference: deviceio.wsdl

Test Purpose: To verify the behavior of SetRelayOutputSettings command.

Pre-Requisite: Device IO service is supported by DUT. Relay Outputs supported by DUT.

Test Configuration: ONVIF Client and DUT

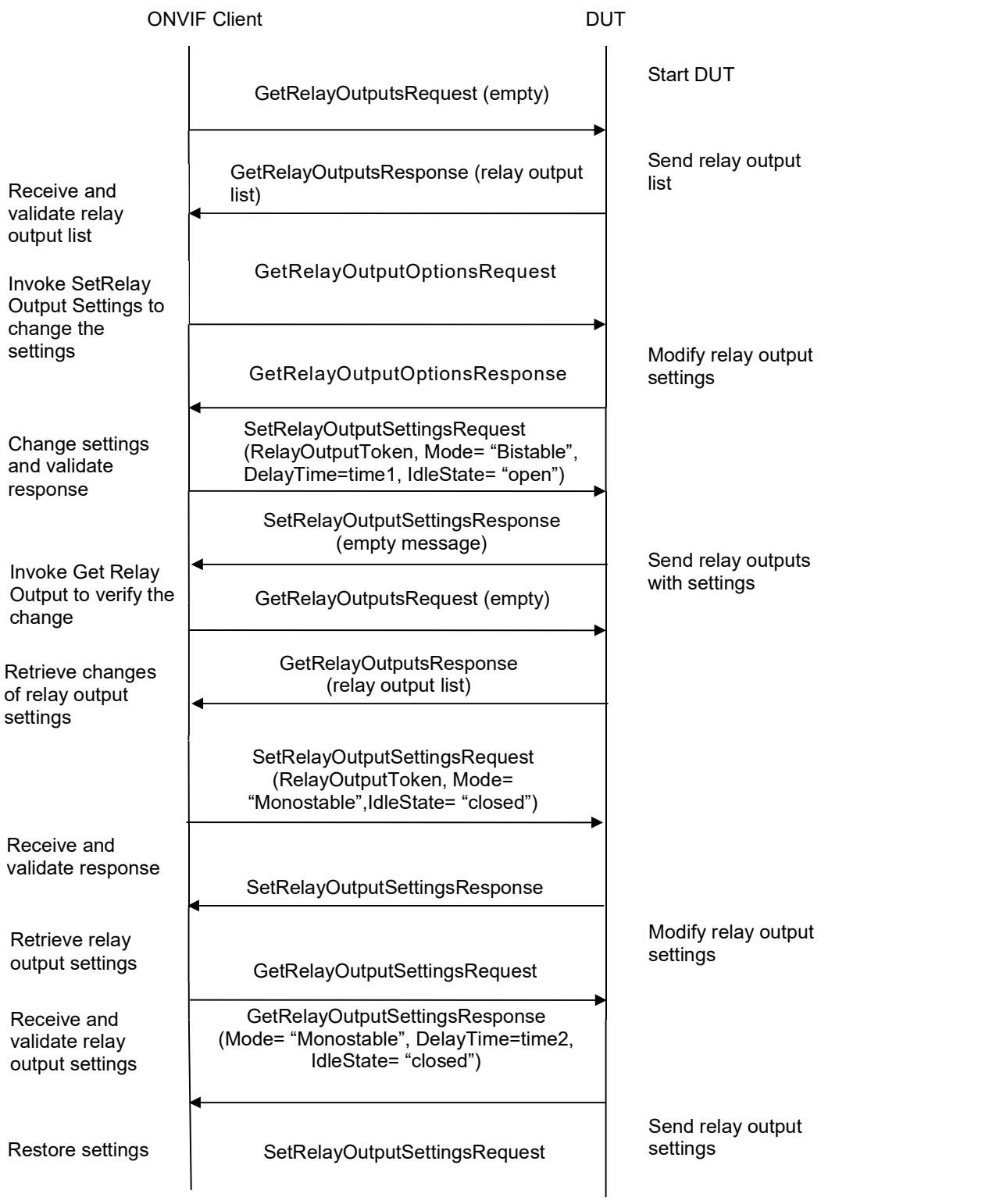

#### Test Procedure:

- 1. Start an ONVIF Client.
- 2. Start the DUT.
- 3. ONVIF Client invokes GetRelayOutputsRequest message to retrieve a list of all available relay outputs and their settings
- 4. The DUT sends the GetRelayOutputsResponse message with list of all available relay outputs and their settings.
- 5. ONVIF Client verifies the GetRelayOutputsResponse message from the DUT.
- 6. ONVIF Client selects first relay output from GetRelayOutputsResponse, saves this relay output in RelayOutput1 variable. Then it runs the following steps:
	- 6.1. ONVIF Client saves backup copy of RelayOutput1 variable in BackupRelayOutput1 variable.
	- 6.2. ONVIF Client invokes GetRelayOutputOptionsRequest message RelayOutputToken=RelayOutput1 token as input parameter.
	- 6.3. The DUT sends GetRelayOutputOptionsResponse. ONVIF client verifies the GetRelayOutputOptionsResponse message.
	- 6.4. ONVIF Client finds option with Mode= "Bistable" in GetRelayOutputOptionsResponse and populates time1 variable. If Discrete= "True", ONVIF Client populates time1 with the value from DelayTimes closest to 5 seconds. If Discrete= "False" then time1 should be populated with"5 seconds".
	- 6.5. If there is no option with Mode= "Bistable" then skip the steps  $6.6 6.11$
	- 6.6. ONVIF Client changes the values of the following properties: Mode= "Bistable", DelayTime=time1, IdleState= "open" of RelayOutput1 variable.
	- 6.7. ONVIF Client invokes SetRelayOutputSettingsRequest message RelayOutput=RelayOutput1 as input parameter.
	- 6.8. The DUT sends SetRelayOutputSettingsResponse. ONVIF client verifies the SetRelayOutputSettingsResponse message.
	- 6.9. ONVIF Client invokes GetRelayOutputsRequest message to retrieve a list of all available relay outputs and their settings.
	- 6.10. The DUT sends GetRelayOutputsResponse with list of all relay outputs from device with their settings.
	- 6.11. ONVIF Client verifies that GetRelayOutputsResponse contains relay output with token = RelayOutput1 token. For the relay output from GetRelayOutputsResponse, ONVIF client checks the values of Mode and IdleState properties, this values should be equal to the values set in step 6.7
	- 6.12. ONVIF Client finds option with Mode= "Monostable" in GetRelayOutputOptionsResponse and populates time1 variable. If Discrete= "True", ONVIF Client populates time1 with the value from DelayTimes closest to 5 seconds. If Discrete= "False"then time1 should be populated with"5 seconds".
	- 6.13. If there is no option with Mode= "Monostable" then skip the steps 6.12 6.17

- 6.14. ONVIF Client changes the values of the following properties:Mode= "Monostable", DelayTime=time1, IdleState= "closed" of RelayOutput1 variable.
- 6.15. The DUT sends SetRelayOutputSettingsResponse. ONVIF client verifies the SetRelayOutputSettingsResponse message.
- 6.16. ONVIF Client invokes GetRelayOutputsRequest message to retrieve a list of all available relay outputs and their settings
- 6.17. The DUT sends GetRelayOutputsResponse with list of all relay outputs from device with their settings.
- 6.18. ONVIF Client verifies that GetRelayOutputsResponse contains relay output with token = RelayOutput1 token. For the relay output from GetRelayOutputsResponse, ONVIF client checks the values of Mode and IdleState properties, this values should be equal to the values set in step 6.14
- 6.19. ONVIF Client invokes SetRelayOutputSettingsRequest message RelayOutput=BackupRelayOutput1as input parameter to restore the configuration changes.
- 6.20. The DUT sends SetRelayOutputSettingsResponse message.

#### Test Result:

#### PASS –

The DUT passed all assertions.

#### FAIL –

The DUT did not send GetRelayOutputsResponse message.

The DUT did not send valid GetRelayOutputsResponse message.

The DUT sent empty list of RelayOutputs in GetRelayOutputsResponse.

The DUT did not send SetRelayOutputSettingsResponse message.

The DUT did not send valid SetRelayOutputSettingsResponse message.

The DUT did not send correct changed settings in GetRelayOutputsResponse message.

The DUT did not send GetRelayOutputOptionsResponse message.

The DUT did not send valid GetRelayOutputOptionsResponse message.

#### 4.1.5 IO SETRELAYOUTPUTSETTINGS – INVALID TOKEN

Test Label: Device IO SetRelayOutputSettings Test – Invalid Token

Test Case ID: DEVICEIO-1-1-5

ONVIF Core Specification Coverage: None

Command Under Test: SetRelayOutputSettings

WSDL Reference: deviceio.wsdl

Test Purpose: To verify the behavior ofSetRelayOutputSettings command in case of invalid token.

Pre-Requisite: Device IO service is supported by DUT. Relay Outputs supported by DUT.

Test Configuration: ONVIF Client and DUT

#### Test Sequence:

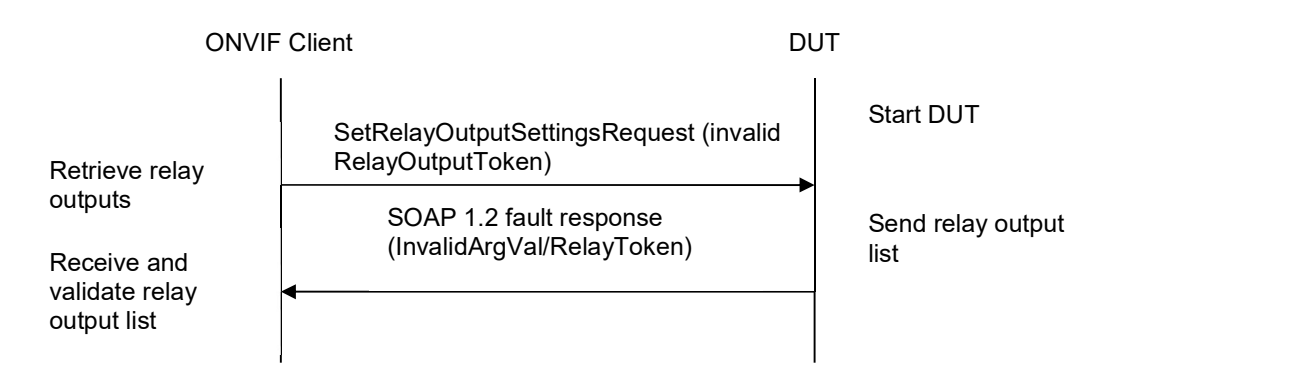

#### Test Procedure:

- 1. Start an ONVIF Client.
- 2. Start the DUT.
- 3. ONVIF Client invokes SetRelayOutputSettingsRequest message with RelayOutput token = "OnvifTest123".
- 4. The DUT will generate SOAP 1.2 fault message (InvalidArgVal/RelayToken)
- 5. ONVIF Client verifies fault message.

#### Test Result:

#### PASS –

DUT passes all assertions.

#### FAIL –

The DUT did not send SOAP 1.2 fault message.

The DUT sent incorrect SOAP 1.2 fault message (fault code, namespace, etc.).

#### 4.2 Relay Output State

#### 4.2.1 IO SETRELAYOUTPUTSTATE – BISTABLE MODE (OPENED IDLE STATE)

Test Label: Device IO Set Relay Output State – Bistable Mode (Opened Idle State) Test

#### Test Case ID: DEVICEIO-1-2-1

#### ONVIF Core Specification Coverage: None

Command Under Test: GetRelayOutputs, SetRelayOutputSettings, SetRelayOutputState

WSDL Reference: deviceio.wsdl, event.wsdl

Test Purpose: To verify the behavior of SetRelayOutputState command in the case of bistable mode and opened idle state as well as appropriate event messaging.

Pre-Requisite: Device IO service is supported by DUT. Relay Outputs supported by DUT.

Test Configuration: ONVIF Client and DUT

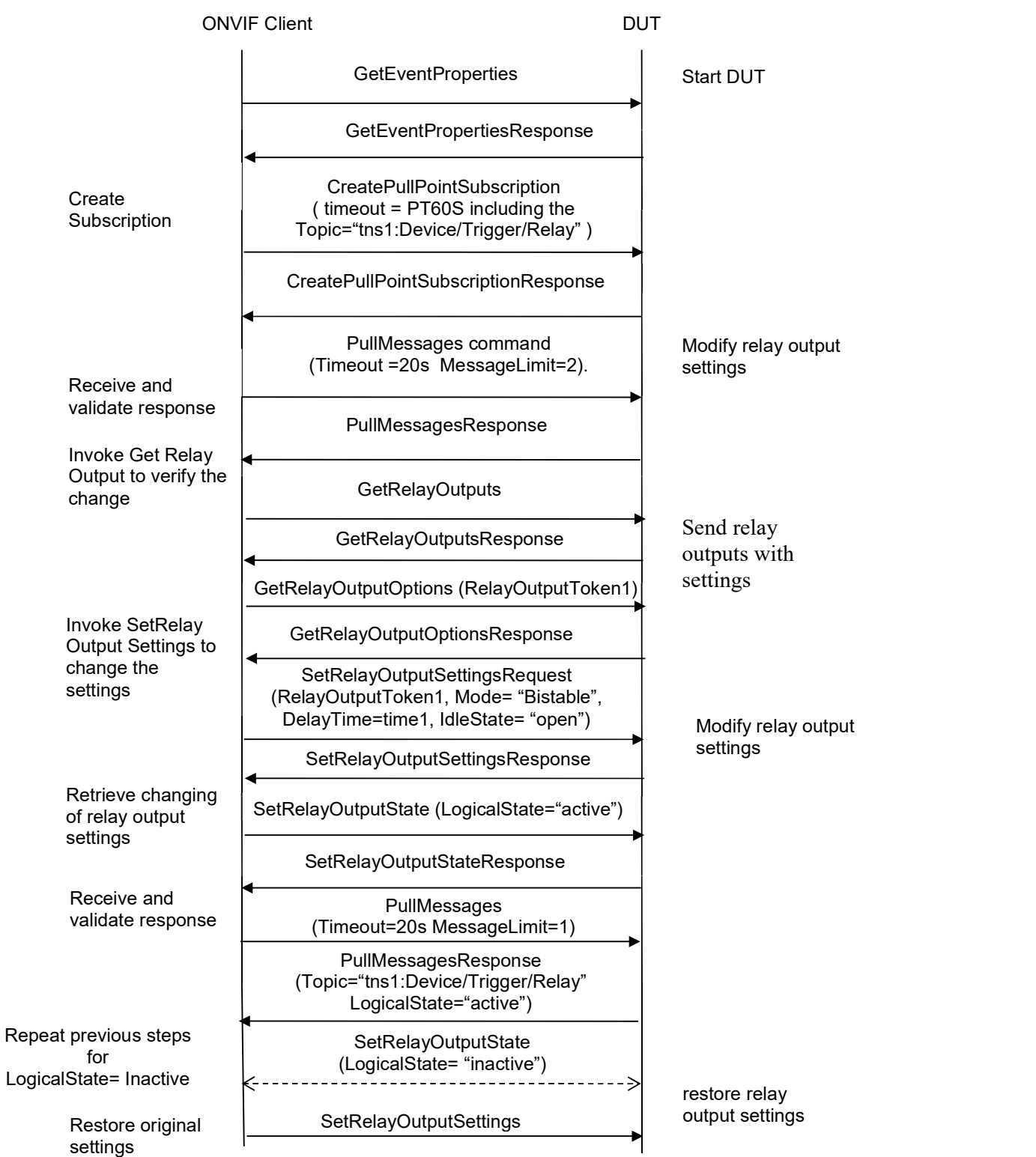

- 1. Start an ONVIF Client.
- 2. Start the DUT.
- 3. ONVIF Client will invoke GetEventProperties command.
- 4. Verify that the DUT sends a GetEventPropertiesResponse, and response contains Topic="tns1:Device/Trigger/Relay" and this topic contains MessageDescription item. This MessageDescription is defined in "Relay Output Trigger" section of ONVIF-DeviceIo-Service-Spec document.
- 5. ONVIF Client will invoke CreatePullPointSubscription message with a suggested timeout of PT60S and a Filter including the Topic="tns1:Device/Trigger/Relay"
- 6. Verify that the DUT sends a CreatePullPointSubscriptionResponse.
- 7. ONVIF Client invokes GetRelayOutputsRequest message to retrieve a list of all available relay outputs and their settings
- 8. The DUT sends the GetRelayOutputsResponse message with list of all available relay outputs and their settings.
- 9. Until *timeout1* timeout expires, repeat the following steps:
	- 9.1. ONVIF Client invokes PullMessages command with a PullMessagesTimeout of 20s and a MessageLimit of 1.
	- 9.2. The DUT responds with PullMessagesResponse.
	- 9.3. If PullMessagesResponse contains the following notification, go to step 10:
		- Topic="tns1:Device/Trigger/Relay",
		- PropertyOperation = "Initialized",
		- Source.SimpleItem.Name = "Token",
		- Source simple item Token value equals to the token of the first Relay Output from the GetRelayOutputsResponse,
		- Data.SimpleItem.Name = "LogicalState",
	- 9.4. If timeout1 timeout expires for step 9 without Notification described at step 9.3, FAIL the test and skip other steps.
- 10. ONVIF Client selects first relay output from GetRelayOutputsResponse, saves this relay output in RelayOutput1 variable. Then it runs the following steps:
	- 10.1. ONVIF Client saves backup copy of RelayOutput1 variable in BackupRelayOutput1 variable.
	- 10.2. ONVIF Client invokes GetRelayOutputOptionsRequest message RelayOutputToken=RelayOutput1 token as input parameter.
	- 10.3. The DUT sends GetRelayOutputOptionsResponse. ONVIF client verifies the GetRelayOutputOptionsResponse message.
	- 10.4. If there is no option with Mode= "Bistable" in GetRelayOutputOptionsResponse then ONVIF Client skips other steps and pass the test.

- 10.5. ONVIF Client changes the values of the following properties: Mode= "Bistable",IdleState= "open" of RelayOutput1variable.
- 10.6. ONVIF Client invokes SetRelayOutputSettingsRequest message RelayOutput=RelayOutput1as input parameter.
- 10.7. The DUT sends SetRelayOutputSettingsResponse. ONVIF client verifies the SetRelayOutputSettingsResponse message.
- 10.8. ONVIF Clientinvokes SetRelayOutputStateRequest message with RelayOutputToken = RelayOutput1 token and LogicalState= "active" as input parameters.
- 10.9. The DUT sends SetRelayOutputStateResponse message. ONVIF Client verifies the response.
- 10.10. Until timeout1 timeout expires, repeat the following steps:
	- 10.10.1. ONVIF Client invokes PullMessages command with a PullMessagesTimeout of 20s and a MessageLimit of 1.
	- 10.10.2. The DUT responds with PullMessagesResponse.
	- 10.10.3. If PullMessagesResponse contains the following notification, go to step 10.11:
		- Topic="tns1:Device/Trigger/Relay",
		- PropertyOperation = "Changed",
		- Source.SimpleItem.Name = "Token",
		- Source simple item Token value equals to the token of the first Relay Output from the GetRelayOutputsResponse,
		- Data.SimpleItem.Name = "LogicalState",
		- Data simple item LogicalState value equals to "active".
	- 10.10.4. If timeout1 timeout expires for step 10.10 without Notification described at step 10.10.3, FAIL the test and skip other steps.
- 10.11. ONVIF Client invokes SetRelayOutputStateRequest message with RelayOutputToken = RelayOutput1 token and LogicalState= "inactive" as input parameters.
- 10.12. The DUT sends SetRelayOutputStateResponse message. ONVIF Client verifies the response.
- 10.13. Until timeout1 timeout expires, repeat the following steps:
	- 10.13.1. ONVIF Client invokes PullMessages command with a PullMessagesTimeout of 20s and a MessageLimit of 1.
	- 10.13.2. The DUT responds with PullMessagesResponse.
	- 10.13.3. If PullMessagesResponse contains the following notification, go to step 10.14:
		- Topic="tns1:Device/Trigger/Relay",
		- PropertyOperation = "Changed",
		- Source.SimpleItem.Name = "Token",

- Source simple item Token value equals to the token of the first Relay Output from the GetRelayOutputsResponse,
- Data.SimpleItem.Name = "LogicalState",
- Data simple item LogicalState value equals to "inactive".
- 10.13.4. If timeout1 timeout expires for step 10.13 without Notification described at step 10.13.3, FAIL the test and skip other steps.
- 10.14. ONVIF Client invokes SetRelayOutputSettingsRequest message RelayOutput=**BackupRelayOutput1**as input parameter to restore the configuration changes.
- 10.15. The DUT sends SetRelayOutputSettingsResponse message.

#### Test Result:

#### PASS –

DUT passes all assertions.

The GetRelayOutputOptionsResponse did not contain option with Mode= "Bistable"

#### FAIL –

The DUT did not send GetEventPropertiesResponse message

GetEventPropertiesResponse did not contain Topic="tns1:Device/Trigger/Relay"

The DUT did not send CreatePullPointSubscriptionResponse message.

The DUT did not send PullMessagesResponse message.

PullMessagesResponse did not contain NotificationMessage with contain Topic="tns1:Device/Trigger/Relay"

The DUT sent PullMessagesResponse with incorrect value in LogicalState in NotificationMessage.

The DUT did not send GetRelayOutputsResponse message.

The DUT sent empty list of RelayOutputs in GetRelayOutputsResponse.

The DUT did not send GetRelayOutputOptionsResponse message.

The DUT did not send SetRelayOutputSettingsResponse message.

The DUT did not send SetRelayOutputStateResponse message.

The DUT did not send valid SetRelayOutputStateResponse message.

The DUT did not change relay state as expected.

Note: timeout1 will be taken from Operation Delay field of ONVIF Device Test Tool.

#### 4.2.2 IO SETRELAYOUTPUTSTATE – BISTABLE MODE (CLOSED IDLE STATE)

Test Label: Device IO Set Relay Output State – Bistable Mode (Closed Idle State) Test.

#### Test Case ID: DEVICEIO-1-2-2

#### ONVIF Core Specification Coverage: None

Command Under Test: GetRelayOutputs, SetRelayOutputSettings, SetRelayOutputState

#### WSDL Reference: deviceio.wsdl

Test Purpose: To verify the behavior of SetRelayOutputState command in the case of bistable mode and closed idle state.

Pre-Requisite: Device IO service is supported by DUT. Relay Outputs supported by DUT.

Test Configuration: ONVIF Client and DUT

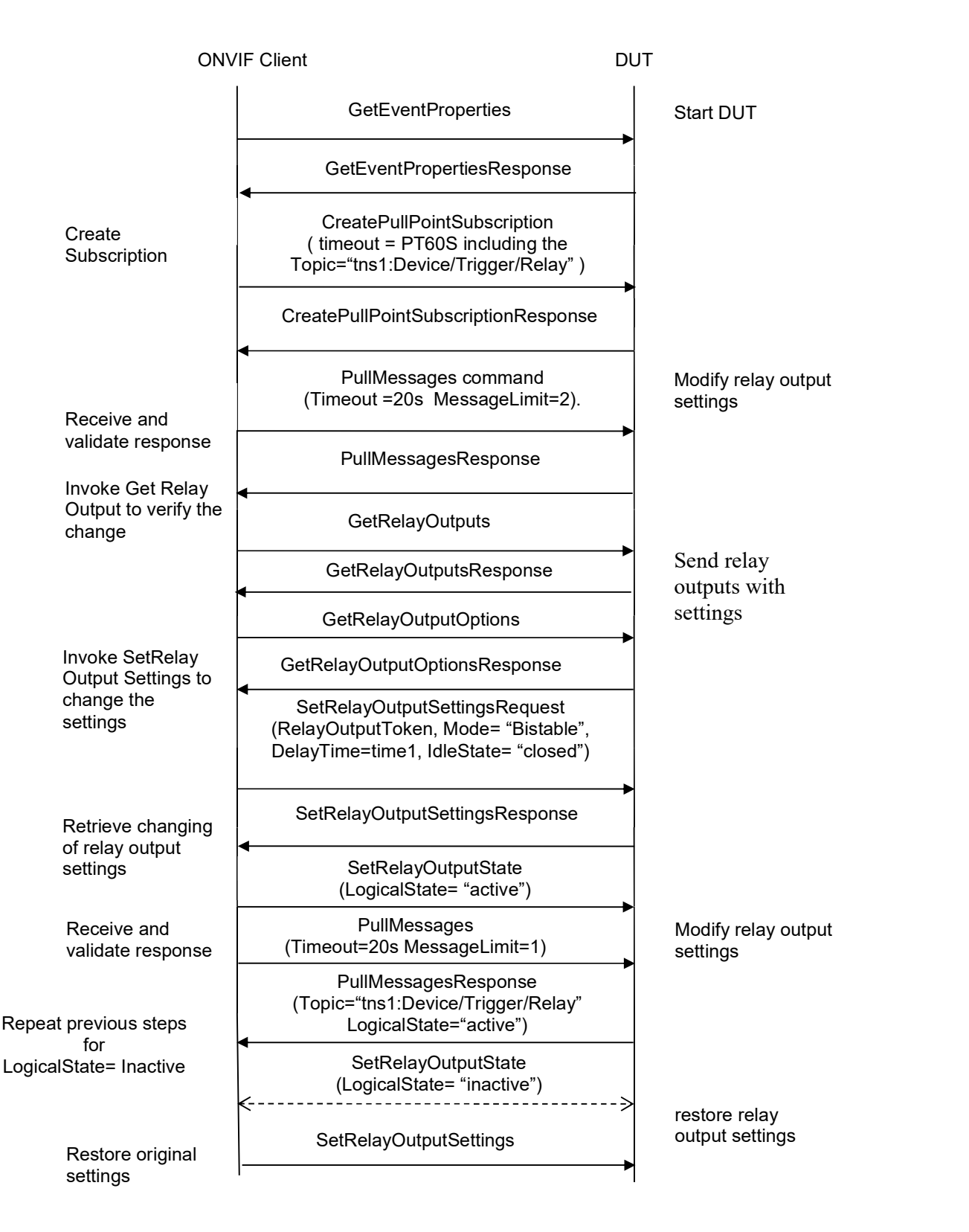

#### Test Procedure:

- 1. Start an ONVIF Client.
- 2. Start the DUT.
- 3. ONVIF Client will invoke GetEventProperties command.
- 4. Verify that the DUT sends a GetEventPropertiesResponse, and response contains Topic="tns1:Device/Trigger/Relay" and this topic contains MessageDescription item. This MessageDescription is defined in "Relay Output Trigger" section of ONVIF-DeviceIo-Service-Spec document.
- 5. ONVIF Client will invoke CreatePullPointSubscription message with a suggested timeout of PT60S and a Filter including the Topic="tns1:Device/Trigger/Relay"
- 6. Verify that the DUT sends a CreatePullPointSubscriptionResponse.
- 7. ONVIF Client invokes GetRelayOutputsRequest message to retrieve a list of all available relay outputs and their settings
- 8. The DUT sends the GetRelayOutputsResponse message with list of all available relay outputs and their settings.
- 9. Until timeout1 timeout expires, repeat the following steps:
	- 9.1. ONVIF Client invokes PullMessages command with a PullMessagesTimeout of 20s and a MessageLimit of 1.
	- 9.2. The DUT responds with PullMessagesResponse.
	- 9.3. If PullMessagesResponse contains the following notification, go to step 10:
		- Topic="tns1:Device/Trigger/Relay",
		- PropertyOperation = "Initialized",
		- Source.SimpleItem.Name = "Token",
		- Source simple item Token value equals to the token of the first Relay Output from the GetRelayOutputsResponse,
		- Data.SimpleItem.Name = "LogicalState",
	- 9.4. If timeout1 timeout expires for step 9 without Notification described at step 9.3, FAIL the test and skip other steps.
- 10. ONVIF Client selects first relay output from GetRelayOutputsResponse, saves this relay output in RelayOutput1 variable. Then it runs the following steps:
	- 10.1. ONVIF Client saves backup copy of RelayOutput1 variable in BackupRelayOutput1 variable.
	- 10.2. ONVIF Client invokes GetRelayOutputOptionsRequest message RelayOutputToken=RelayOutput1 token as input parameter.

- 10.3. The DUT sends GetRelayOutputOptionsResponse. ONVIF client verifies the GetRelayOutputOptionsResponse message.
- 10.4. If there is no option with Mode= "Bistable" in GetRelayOutputOptionsResponse then ONVIF Client skips other steps and pass the test.
- 10.5. ONVIF Client changes the values of the following properties: Mode= "Bistable",IdleState= "closed" of RelayOutput1variable.
- 10.6. ONVIF Client invokes SetRelayOutputSettingsRequest message RelayOutput=RelayOutput1as input parameter.
- 10.7. The DUT sends SetRelayOutputSettingsResponse. ONVIF client verifies the SetRelayOutputSettingsResponse message.
- 10.8. ONVIF Client invokes SetRelayOutputStateRequest message with RelayOutputToken = RelayOutput1 token and LogicalState= "active" as input parameters.
- 10.9. The DUT sends SetRelayOutputStateResponse message. ONVIF Client verifies the response.
- 10.10. Until timeout1 timeout expires, repeat the following steps:
	- 10.10.1. ONVIF Client invokes PullMessages command with a PullMessagesTimeout of 20s and a MessageLimit of 1.
	- 10.10.2. The DUT responds with PullMessagesResponse.
	- 10.10.3. If PullMessagesResponse contains the following notification, go to step 10.11:
		- Topic="tns1:Device/Trigger/Relay",
		- PropertyOperation = "Changed",
		- Source.SimpleItem.Name = "Token",
		- Source simple item Token value equals to the token of the first Relay Output from the GetRelayOutputsResponse,
		- Data.SimpleItem.Name = "LogicalState",
		- Data simple item LogicalState value equals to "active".
	- 10.10.4. If timeout1 timeout expires for step 10.10 without Notification described at step 10.10.3, FAIL the test and skip other steps.
- 10.11. ONVIF Client invokes SetRelayOutputStateRequest message with RelayOutputToken = RelayOutput1 token and LogicalState= "inactive" as input parameters.
- 10.12. The DUT sends SetRelayOutputStateResponse message. ONVIF Client verifies the response.
- 10.13. Until timeout1 timeout expires, repeat the following steps:
	- 10.13.1. ONVIF Client invokes PullMessages command with a PullMessagesTimeout of 20s and a MessageLimit of 1.
	- 10.13.2. The DUT responds with PullMessagesResponse.
	- 10.13.3. If PullMessagesResponse contains the following notification, go to step 10.14:

- Topic="tns1:Device/Trigger/Relay",
- PropertyOperation = "Changed",
- Source.SimpleItem.Name = "Token",
- Source simple item Token value equals to the token of the first Relay Output from the GetRelayOutputsResponse,
- Data.SimpleItem.Name = "LogicalState",
- Data simple item LogicalState value equals to "inactive".
- 10.13.4. If timeout1 timeout expires for step 10.13 without Notification described at step 10.13.3, FAIL the test and skip other steps.
- 10.14. ONVIF Client invokes SetRelayOutputSettingsRequest message RelayOutput=BackupRelayOutput1as input parameter to restore the configuration changes.
- 10.15. The DUT sends SetRelayOutputSettingsResponse message.

#### Test Result:

#### PASS –

DUT passes all assertions.

The GetRelayOutputOptionsResponse did not contain option with Mode= "Bistable"

#### FAIL –

The DUT did not send GetEventPropertiesResponse message

GetEventPropertiesResponse did not contain Topic="tns1:Device/Trigger/Relay"

The DUT did not send CreatePullPointSubscriptionResponse message.

The DUT did not send PullMessagesResponse message.

PullMessagesResponse did not contain NotificationMessage with contain Topic="tns1:Device/Trigger/Relay"

The DUT sent PullMessagesResponse with incorrect value in LogicalState in NotificationMessage.

The DUT did not send GetRelayOutputsResponse message.

The DUT sent empty list of RelayOutputs in GetRelayOutputsResponse.

The DUT did not send SetRelayOutputSettingsResponse message.

The DUT did not send SetRelayOutputStateResponse message.

The DUT did not send valid SetRelayOutputStateResponse message.

The DUT did not change relay state as expected.

Note: timeout1 will be taken from Operation Delay field of ONVIF Device Test Tool.

#### 4.2.3 IO SETRELAYOUTPUTSTATE – MONOSTABLE MODE (OPENED IDLE STATE)

Test Label: Device IO Set Relay Output State – Monostable Mode (Opened Idle State)Test.

Test Case ID: DEVICEIO-1-2-3

ONVIF Core Specification Coverage:None

Command Under Test:GetRelayOutputs, SetRelayOutputSettings, SetRelayOutputState

WSDL Reference:deviceio.wsdl

Test Purpose:To verify the behavior of SetRelayOutputState command in the case of bistable mode and opened idle state as well as appropriate event messaging.

Pre-Requisite: Device IO service is supported by DUT. Relay Outputs supported by DUT.

Test Configuration: ONVIF Client and DUT

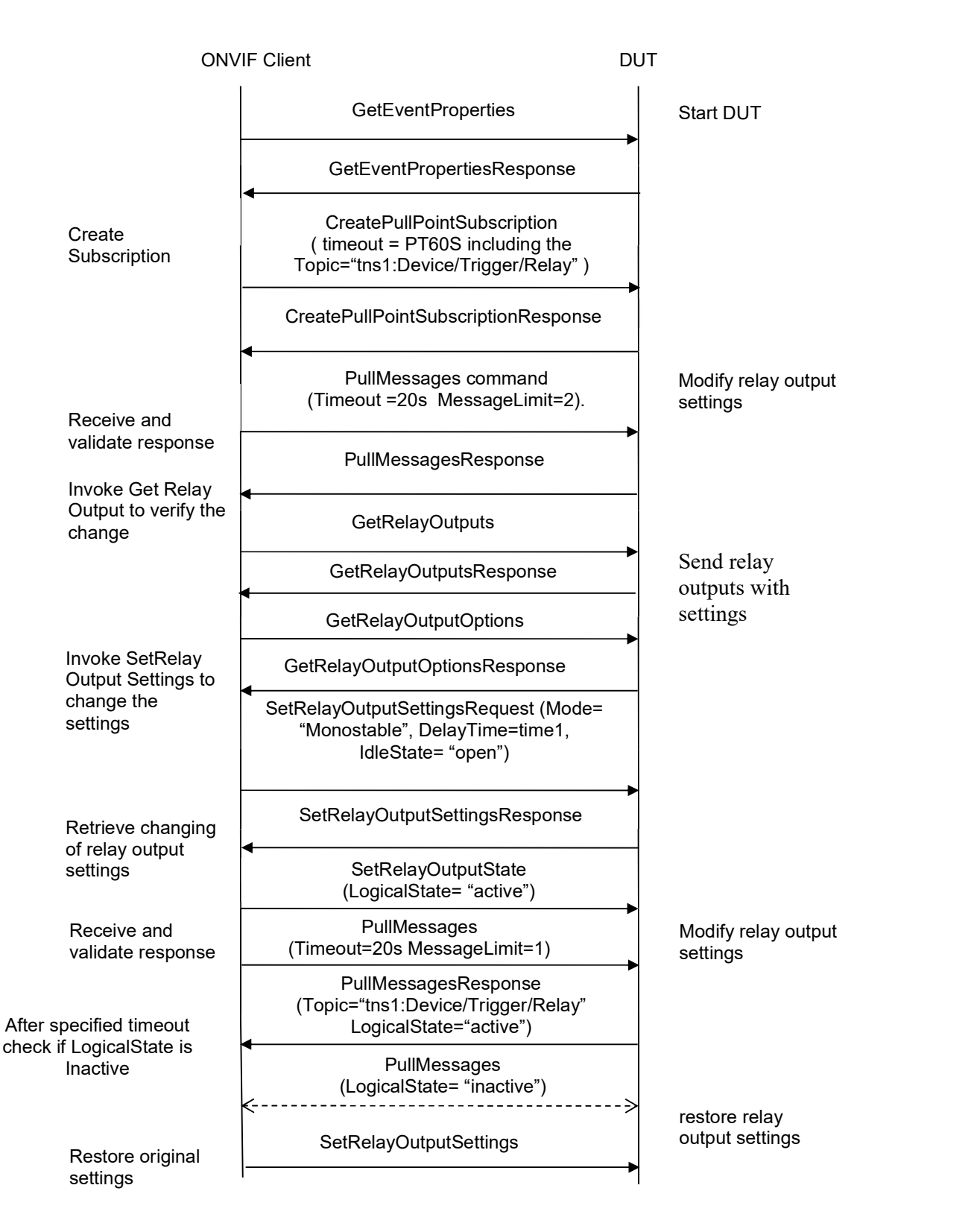

#### Test Procedure:

- 1. Start an ONVIF Client.
- 2. Start the DUT.
- 3. ONVIF Client will invoke GetEventProperties command.
- 4. Verify that the DUT sends a GetEventPropertiesResponse, and response contains Topic="tns1:Device/Trigger/Relay" and this topic contains MessageDescription item. This MessageDescription is defined in "Relay Output Trigger" section of ONVIF-DeviceIo-Service-Spec document.
- 5. ONVIF Client will invoke CreatePullPointSubscription message with a suggested timeout of PT60S and a Filter including the Topic="tns1:Device/Trigger/Relay"
- 6. Verify that the DUT sends a CreatePullPointSubscriptionResponse.
- 7. ONVIF Clientinvokes GetRelayOutputsRequest message to retrieve a list of all available relay outputs and their settings
- 8. The DUT sends the GetRelayOutputsResponse message with list of all available relay outputs and their settings.
- 9. Until timeout1 timeout expires, repeat the following steps:
	- 9.1. ONVIF Client invokes PullMessages command with a PullMessagesTimeout of 20s and a MessageLimit of 1.
	- 9.2. The DUT responds with PullMessagesResponse.
	- 9.3. If PullMessagesResponse contains the following notification, go to step 10:
		- Topic="tns1:Device/Trigger/Relay",
		- PropertyOperation = "Initialized",
		- Source.SimpleItem.Name = "Token",
		- Source simple item Token value equals to the token of the first Relay Output from the GetRelayOutputsResponse,
		- Data.SimpleItem.Name = "LogicalState",
	- 9.4. If timeout1 timeout expires for step 9 without Notification described at step 9.3, FAIL the test and skip other steps.
- 10. ONVIF Client selects first relay output from GetRelayOutputsResponse, saves this relay output in RelayOutput1 variable. Then it runs the following steps:
	- 10.1. ONVIF Client saves backup copy of RelayOutput1 variable in BackupRelayOutput1 variable.
	- 10.2. ONVIF Client invokes GetRelayOutputOptionsRequest message RelayOutputToken=RelayOutput1 token as input parameter.
	- 10.3. The DUT sends GetRelayOutputOptionsResponse. ONVIF client verifies the GetRelayOutputOptionsResponse message.

- 10.4. ONVIF Client finds option with Mode= "Monostable" in GetRelayOutputOptionsResponse and populates time1 variable. If Discrete= "True", ONVIF Client populates time1 with the value from DelayTimes closest to 5 seconds. If Discrete= "False" then time1 should be populated with "5 seconds".
- 10.5. If there is no option with Mode= "Monostable" in GetRelayOutputOptionsResponse then ONVIF Client skips other steps and pass the test.
- 10.6. ONVIF Client changes the values of the following properties: Mode= "Monostable", DelayTime=time1, IdleState= "open" of RelayOutput1variable.
- 10.7. ONVIF Client invokes SetRelayOutputSettingsRequest message RelayOutput=RelayOutput1as input parameter.
- 10.8. The DUT sends SetRelayOutputSettingsResponse. ONVIF client verifies the SetRelayOutputSettingsResponse message.
- 10.9. ONVIF Client invokes SetRelayOutputStateRequest message with RelayOutputToken = RelayOutput1 token and LogicalState= "active" as input parameters.
- 10.10. The DUT sends SetRelayOutputStateResponse message. ONVIF Client verifies the response.
- 10.11. Until timeout1 timeout expires, repeat the following steps:
	- 10.11.1. ONVIF Client invokes PullMessages command with a PullMessagesTimeout of 20s and a MessageLimit of 1.
	- 10.11.2. The DUT responds with PullMessagesResponse.
	- 10.11.3. If PullMessagesResponse contains the following notification, go to step 10.12:
		- Topic="tns1:Device/Trigger/Relay",
		- PropertyOperation = "Changed",
		- Source.SimpleItem.Name = "Token",
		- Source simple item Token value equals to the token of the first Relay Output from the GetRelayOutputsResponse,
		- Data.SimpleItem.Name = "LogicalState",
		- Data simple item LogicalState value equals to "active".
	- 10.11.4. If timeout1 timeout expires for step 10.11 without Notification described at step 10.11.3, FAIL the test and skip other steps.
- 10.12. ONVIF Client waits until timeout (time1) is expired.
- 10.13. Until timeout1 timeout expires, repeat the following steps:
	- 10.13.1. ONVIF Client invokes PullMessages command with a PullMessagesTimeout of 20s and a MessageLimit of 1.
	- 10.13.2. The DUT responds with PullMessagesResponse.
	- 10.13.3. If PullMessagesResponse contains the following notification, go to step 10.14:
		- Topic="tns1:Device/Trigger/Relay",

- PropertyOperation = "Changed",
- Source.SimpleItem.Name = "Token",
- Source simple item Token value equals to the token of the first Relay Output from the GetRelayOutputsResponse,
- Data.SimpleItem.Name = "LogicalState",
- Data simple item LogicalState value equals to "inactive".
- 10.13.4. If timeout1 timeout expires for step 10.13 without Notification described at step 10.13.3, FAIL the test and skip other steps.
- 10.14. ONVIF Client invokes SetRelayOutputSettingsRequest message RelayOutput=BackupRelayOutput1as input parameter to restore the configuration changes.
- 10.15. The DUT sends SetRelayOutputSettingsResponse message.

#### Test Result:

#### PASS –

DUT passes all assertions.

The GetRelayOutputOptionsResponse did not contain option with Mode= "Monostable"

#### FAIL –

The DUT did not send GetEventPropertiesResponse message

GetEventPropertiesResponse did not contain Topic="tns1:Device/Trigger/Relay"

The DUT did not send CreatePullPointSubscriptionResponse message.

The DUT did not send PullMessagesResponse message.

PullMessagesResponse did not contain NotificationMessage with contain Topic="tns1:Device/Trigger/Relay"

The DUT sent PullMessagesResponse with incorrect value in LogicalState in NotificationMessage.

The DUT did not send GetRelayOutputsResponse message.

The DUT sent empty list of RelayOutputs in GetRelayOutputsResponse.

The DUT did not send SetRelayOutputSettingsResponse message.

The DUT did not send SetRelayOutputStateResponse message.

The DUT did not send valid SetRelayOutputStateResponse message.

The DUT did not change relay state as expected.

Note: timeout1 will be taken from Operation Delay field of ONVIF Device Test Tool.

#### 4.2.4 IO SETRELAYOUTPUTSTATE – MONOSTABLE MODE (CLOSED IDLE STATE)

ONVIF www.onvif.org info@onvif.org Test Label: Device IO Set Relay Output State – Monostable Mode (Opened Idle State) Test.

#### Test Case ID: DEVICEIO-1-2-4

#### ONVIF Core Specification Coverage: None

Command Under Test: GetRelayOutputs, SetRelayOutputSettings, SetRelayOutputState

#### WSDL Reference: deviceio.wsdl

Test Purpose: To verify the behavior of SetRelayOutputState command in the case of monostable mode and closed idle state.

Pre-Requisite: Device IO service is supported by DUT. Relay Outputs supported by DUT.

Test Configuration: ONVIF Client and DUT

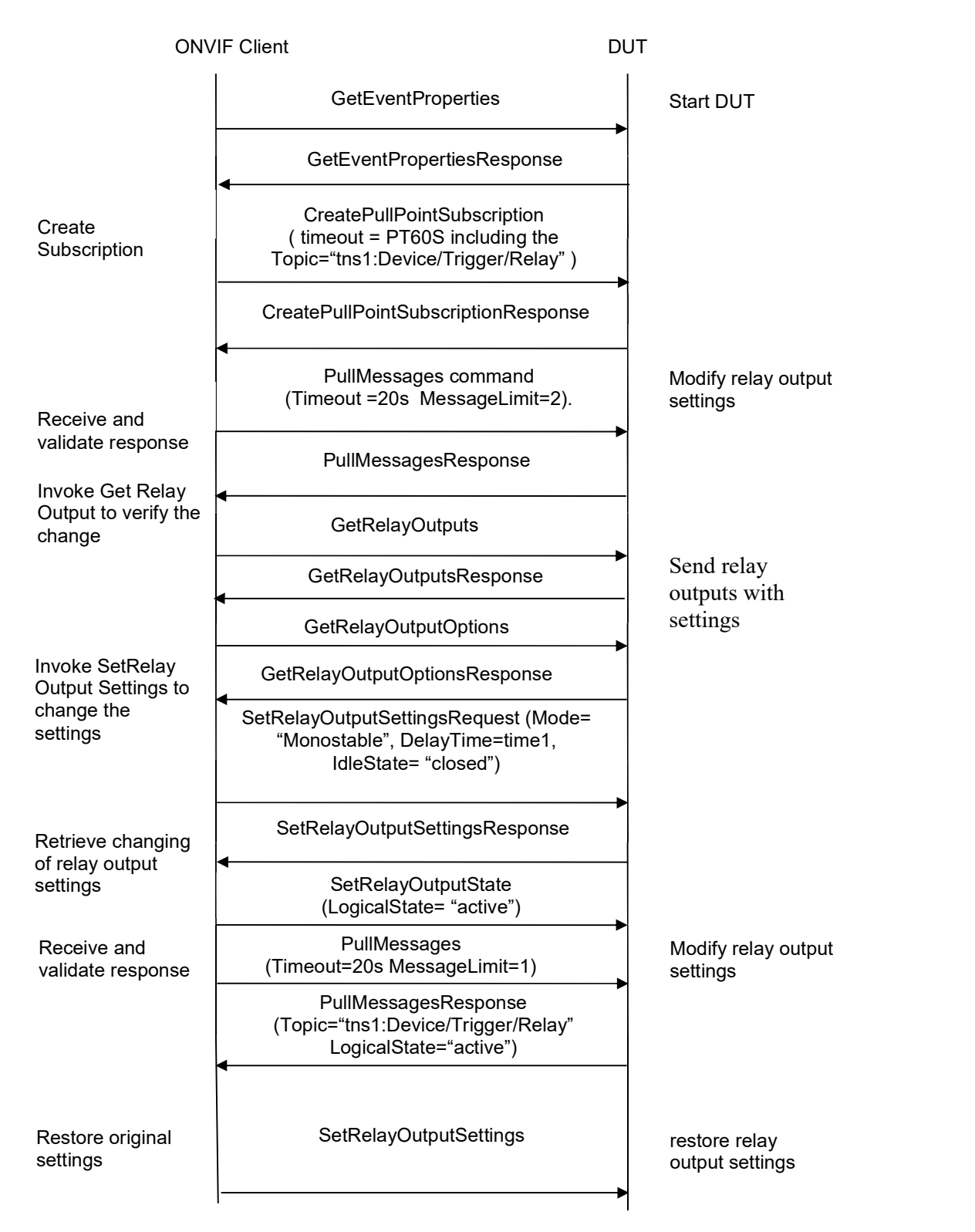

#### Test Procedure:

#### Test Procedure:

- 1. Start an ONVIF Client.
- 2. Start the DUT.
- 3. ONVIF Client will invoke GetEventProperties command.
- 4. Verify that the DUT sends a GetEventPropertiesResponse, and response contains Topic="tns1:Device/Trigger/Relay" and this topic contains MessageDescription item. This MessageDescription is defined in "Relay Output Trigger" section of ONVIF-DeviceIo-Service-Spec document.
- 5. ONVIF Client will invoke CreatePullPointSubscription message with a suggested timeout of PT60S and a Filter including the Topic="tns1:Device/Trigger/Relay"
- 6. Verify that the DUT sends a CreatePullPointSubscriptionResponse.
- 7. ONVIF Client invokes GetRelayOutputsRequest message to retrieve a list of all available relay outputs and their settings
- 8. The DUT sends the GetRelayOutputsResponse message with list of all available relay outputs and their settings.
- 9. Until timeout1 timeout expires, repeat the following steps:
	- 9.1. ONVIF Client invokes PullMessages command with a PullMessagesTimeout of 20s and a MessageLimit of 1.
	- 9.2. The DUT responds with PullMessagesResponse.
	- 9.3. If PullMessagesResponse contains the following notification, go to step 10:
		- Topic="tns1:Device/Trigger/Relay",
		- PropertyOperation = "Initialized",
		- Source.SimpleItem.Name = "Token",
		- Source simple item Token value equals to the token of the first Relay Output from the GetRelayOutputsResponse,
		- Data.SimpleItem.Name = "LogicalState",
	- 9.4. If timeout1 timeout expires for step 9 without Notification described at step 9.3, FAIL the test and skip other steps.
- 10. ONVIF Client selects first relay output from GetRelayOutputsResponse, saves this relay output in RelayOutput1 variable. Then it runs the following steps:
	- 10.1. ONVIF Client saves backup copy of RelayOutput1 variable in BackupRelayOutput1 variable.
	- 10.2. ONVIF Client invokes GetRelayOutputOptionsRequest message RelayOutputToken=RelayOutput1 token as input parameter.
	- 10.3. The DUT sends GetRelayOutputOptionsResponse. ONVIF client verifies the GetRelayOutputOptionsResponse message.

- 10.4. ONVIF Client finds option with Mode= "Monostable" in GetRelayOutputOptionsResponse and populates time1 variable. If Discrete= "True", ONVIF Client populates time1 with the value from DelayTimes closest to 5 seconds. If Discrete= "False" then time1 should be populated with "5 seconds".
- 10.5. If there is no option with Mode= "Monostable" in GetRelayOutputOptionsResponse then ONVIF Client skips other steps and pass the test.
- 10.6. ONVIF Client changes the values of the following properties: Mode= "Monostable", DelayTime=time1, IdleState= "closed" of RelayOutput1variable.
- 10.7. ONVIF Client invokes SetRelayOutputSettingsRequest message RelayOutput=RelayOutput1as input parameter.
- 10.8. The DUT sends SetRelayOutputSettingsResponse. ONVIF client verifies the SetRelayOutputSettingsResponse message.
- 10.9. ONVIF Client invokes SetRelayOutputStateRequest message with RelayOutputToken = RelayOutput1 token and LogicalState= "active" as input parameters.
- 10.10. The DUT sends SetRelayOutputStateResponse message. ONVIF Client verifies the response.
- 10.11. Until timeout1 timeout expires, repeat the following steps:
	- 10.11.1. ONVIF Client invokes PullMessages command with a PullMessagesTimeout of 20s and a MessageLimit of 1.
	- 10.11.2. The DUT responds with PullMessagesResponse.
	- 10.11.3. If PullMessagesResponse contains the following notification, go to step 10.12:
		- Topic="tns1:Device/Trigger/Relay",
		- PropertyOperation = "Changed",
		- Source.SimpleItem.Name = "Token",
		- Source simple item Token value equals to the token of the first Relay Output from the GetRelayOutputsResponse,
		- Data.SimpleItem.Name = "LogicalState",
		- Data simple item LogicalState value equals to "active".
	- 10.11.4. If timeout1 timeout expires for step 10.11 without Notification described at step 10.11.3, FAIL the test and skip other steps.
- 10.12. ONVIF Client waits until timeout (time1) is expired.
- 10.13. Until timeout1 timeout expires, repeat the following steps:
	- 10.13.1. ONVIF Client invokes PullMessages command with a PullMessagesTimeout of 20s and a MessageLimit of 1.
	- 10.13.2. The DUT responds with PullMessagesResponse.
	- 10.13.3. If PullMessagesResponse contains the following notification, go to step 10.14:
		- Topic="tns1:Device/Trigger/Relay",

- PropertyOperation = "Changed",
- Source.SimpleItem.Name = "Token",
- Source simple item Token value equals to the token of the first Relay Output from the GetRelayOutputsResponse,
- Data.SimpleItem.Name = "LogicalState",
- Data simple item LogicalState value equals to "inactive".
- 10.13.4. If timeout1 timeout expires for step 10.13 without Notification described at step 10.13.3, FAIL the test and skip other steps.
- 10.14. ONVIF Client invokes SetRelayOutputSettingsRequest message RelayOutput=BackupRelayOutput1as input parameter to restore the configuration changes.

#### Test Result:

#### PASS –

DUT passes all assertions.

The GetRelayOutputOptionsResponse did not contain option with Mode= "Monostable"

#### FAIL –

The DUT did not send GetEventPropertiesResponse message

GetEventPropertiesResponse did not contain Topic="tns1:Device/Trigger/Relay"

The DUT did not send CreatePullPointSubscriptionResponse message.

The DUT did not send PullMessagesResponse message.

PullMessagesResponse did not contain NotificationMessage with contain Topic="tns1:Device/Trigger/Relay"

The DUT sent PullMessagesResponse with incorrect value in LogicalState in NotificationMessage.

The DUT did not send GetRelayOutputsResponse message.

The DUT sent empty list of RelayOutputs in GetRelayOutputsResponse.

The DUT did not send SetRelayOutputSettingsResponse message.

The DUT did not send SetRelayOutputStateResponse message.

The DUT did not send valid SetRelayOutputStateResponse message.

The DUT did not change relay state as expected.

Note: timeout1 will be taken from Operation Delay field of ONVIF Device Test Tool.

#### 4.3 Events

#### 4.3.1 REALTIME PULLPOINT SUBSCRIPTION – DIGITAL INPUT EVENT

Test Label: event handling REALTIME PULL POINT INTERFACE - DIGITAL INPUT EVENT

Test Case ID: DEVICEIO-2-1-1

ONVIF Core Specification Coverage: CreatePullPointSubscription, PullMessages, MessageFilter

Command Under Test: GetEventProperties, CreatePullPointSubscription, PullMessages

WSDL Reference: event.wsdl

Test Purpose: To verify that the device sends Notification messages for the Topic="tns1:Device/Trigger/DigitalInput".

Pre-Requisite: Device supports Digital Inputs feature.

Test Configuration: ONVIF Client and DUT

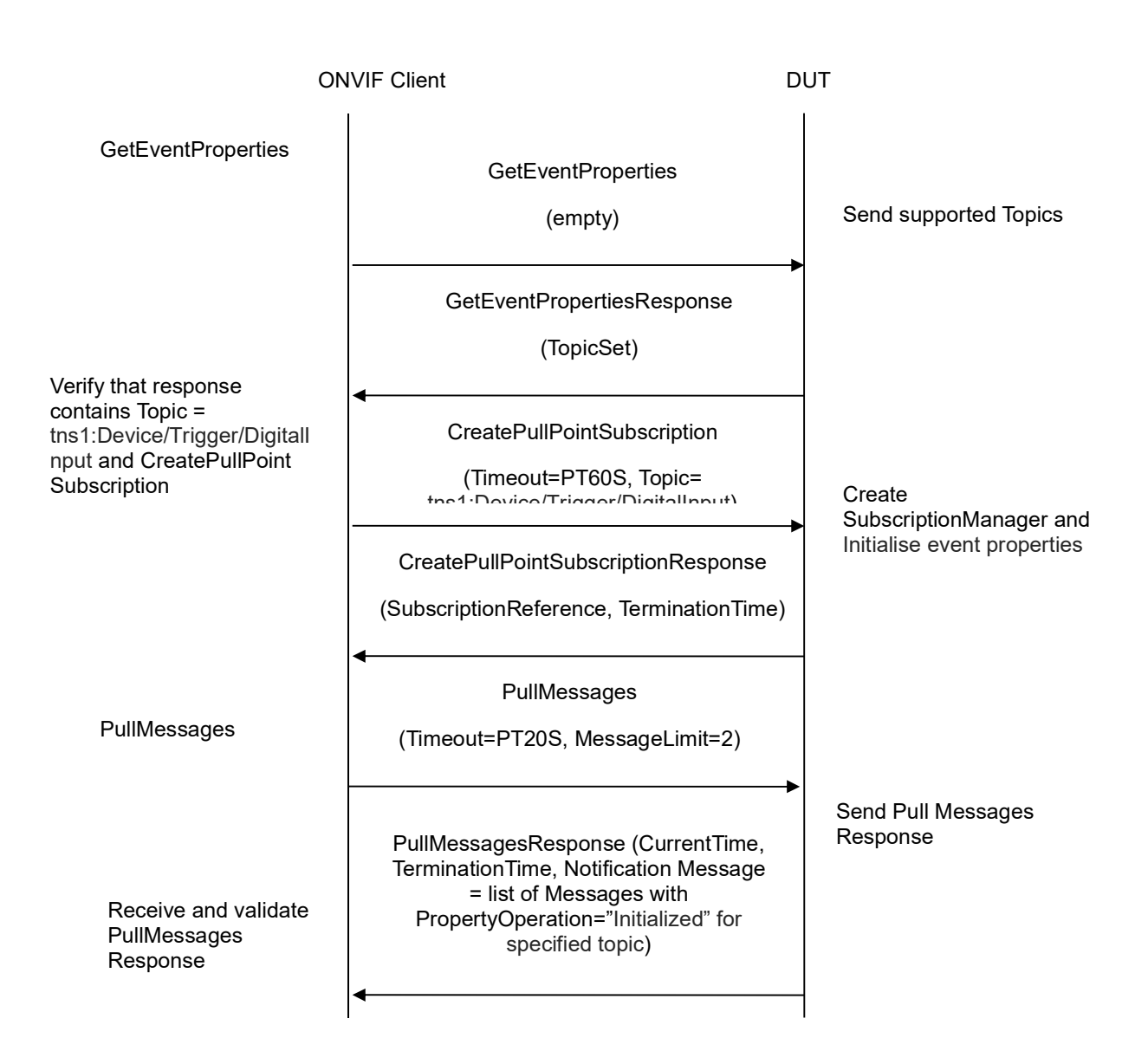

#### Test Procedure:

- 1. Start an ONVIF Client.
- 2. Start the DUT.
- 3. ONVIF Client will invoke GetEventProperties command.
- 4. Verify that the DUT sends a GetEventPropertiesResponse, and response contains Topic="tns1:Device/Trigger/DigitalInput" and this topic contains MessageDescription item. This MessageDescription is defined in "DigitalInput State Change" section of ONVIF-DeviceIo-Service-Spec document. See the definition below (Note: LogicalState can be either set at "true" or "false"):

```
<tt:MessageDescription IsProperty="true"> 
    <tt:Source> 
      <tt:SimpleItemDescription Name="InputToken" Type="tt:ReferenceToken"/> 
    </tt:Source> 
    <tt:Data> 
      <tt:SimpleItemDescription Name="LogicalState" Type="xs:boolean"/> 
   \langle/tt:Data>
</tt:MessageDescription>
```
- 5. ONVIF Client will invoke CreatePullPointSubscription message with a suggested timeout of PT60S and a Filter including the Topic="tns1:Device/Trigger/DigitalInput"
- 6. Verify that the DUT sends a CreatePullPointSubscriptionResponse.
- 7. Validate CurrentTime and TerminationTime and SubscriptionReference.
- 8. ONVIF Client will invoke PullMessages command with a PullMessagesTimeout of 20s and a MessageLimit of 2.
- 9. Verify that the DUT sends a PullMessagesResponse that contains at least one NotificationMessage with Topic="tns1:Device/Trigger/DigitalInput" and this message contains a property event.
- 10. Verify that this NotificationMessage is well formed; Verify CurrentTime and TerminationTime (TerminationTime>CurrentTime) and PropertyOperation (PropertyOperation = "Initialized").

#### Test Result:

#### PASS –

The DUT passed all assertions.

#### FAIL –

The DUT did not send a GetEventPropertiesResponse

The GetEventPropertiesResponse does not contain Topic="tns1:Device/Trigger/DigitalInput" or MessageDescription is wrong or the topic does not contain MessageDescription.

The DUT did not send CreatePullPointSubscriptionResponse message.

The DUT did not send valid values for CurrentTime and TerminationTime (TerminationTime > CurrentTime).

The DUT did not send a PullMessagesResponse.

The PullMessagesResponse does not contain a NotificationMessage with Topic="tns1:Device/Trigger/DigitalInput" or the PropertyOperation of event is not "Initialized".

The PullMessagesResponse contains more than 2 NotificationMessages.

The NotificationMessages are not well formed or the structure of NotificationMessage does not meet Property NotificationMessage standard described in "Property example, continued" section of ONVIF-Core-Spec document.

The NotificationMessage contains to a topic that was not requested.

The PullMessagesResponse contains invalid values for Current or TerminationTime.

The DUT did not send valid WS-Addressing Action URI in SOAP Header for GetEventPropertiesResponse message (see Annex A.1).

The DUT did not send valid WS-Addressing Action URI in SOAP Header for CreatePullPointSubscriptionResponse message (see Annex A.1).

The DUT did not send valid WS-Addressing Action URI in SOAP Header for PullMessagesResponse message (see Annex A.1).

Note: The Subscription Manager has to be deleted at the end of the test either by calling unsubscribe or through a timeout.

If DUT cannot accept the set value to Timeout or MessageLimit, ONVIF Client retries to send the PullMessage message with Timeout and MessageLimit included in PullMessagesFaultResponse.

#### 4.4 Digital Input

#### 4.4.1 IO GETDIGITALINPUTS

Test Label: Device IO GetDigitalInputs

Test Case ID: DEVICEIO-3-1-1

ONVIF Core Specification Coverage: None

Command Under Test: GetDigitalInputs

WSDL Reference: deviceio.wsdl

Test Purpose: To verify the DUT returns proper message for GetDigitalInputs request.

Pre-Requisite: Device IO service is supported by DUT. Digital Inputs is supported by DUT.

Test Configuration: ONVIF Client and DUT

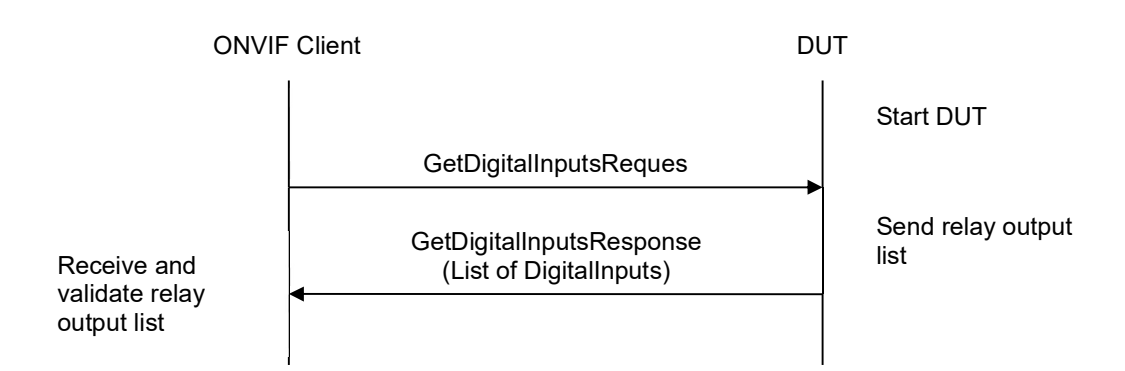

#### Test Procedure:

- 1. Start an ONVIF Client.
- 2. Start the DUT.
- 3. ONVIF Client sends GetDigitalInputsRequest message to DUT to retrieve the list of supported digital input configurations.
- 4. The DUT sends GetDigitalInputsResponse with the list of supported DigitalInputs.

#### Test Result:

#### PASS –

DUT passes all assertions.

#### FAIL –

The DUT did not send GetDigitalInputsResponse message.

The GetDigitalInputsResponse message did not contain Digital Inputs.

#### 4.4.2 IO GETDIGITALINPUTS – VERIFY QUANTITY

Test Label: Device IO GetDigitalInputs– Verify Quantity

Test Case ID: DEVICEIO-3-1-2

ONVIF Core Specification Coverage: None

Command Under Test:GetDigitalInputs, GetServiceCapabilities

WSDL Reference:deviceio.wsdl

Test Purpose:To verify the DUT returns proper message for GetDigitalInputs request.

Pre-Requisite: Device IO service is supported by DUT. Digital Inputs is supported by DUT.

Test Configuration: ONVIF Client and DUT

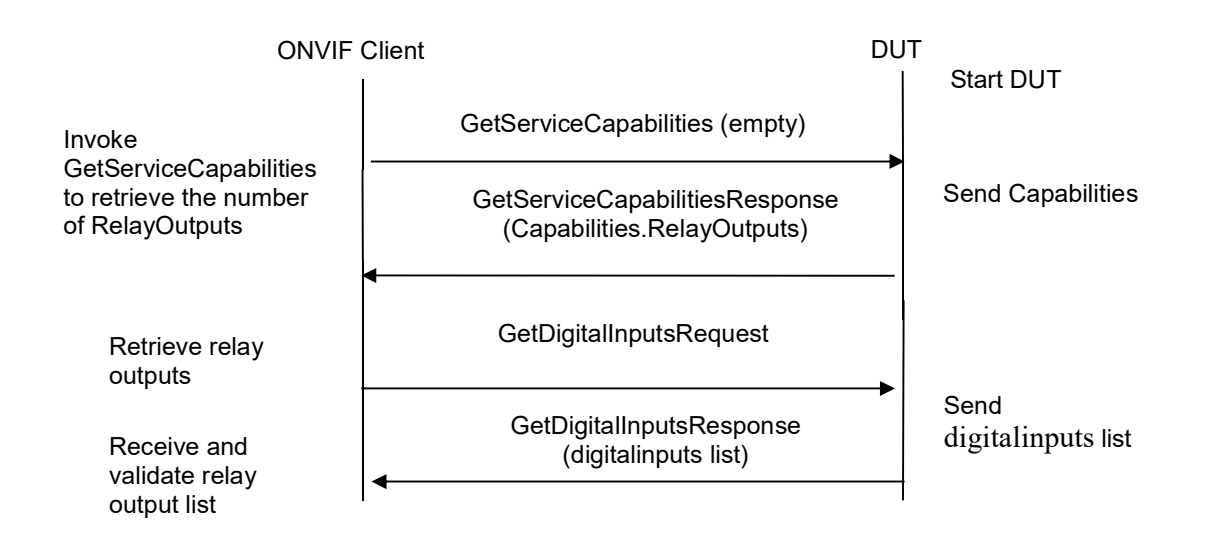

#### Test Procedure:

#### Test Procedure:

- 1. Start an ONVIF Client.
- 2. Start the DUT.
- 3. ONVIF Client invokes GetServiceCapabilitiesRequest (empty message).
- 4. The DUT sends GetServiceCapabilitiesResponse with the capabilities of the device IO service.
- 5. ONVIF Client sends GetDigitalInputsRequest message to DUT to retrieve the list of supported digital input configurations.
- 6. The DUT sends GetDigitalInputsResponse with the list of supported DigitalInputs.
- 7. ONVIF Client verifies the number of digital inputs in GetDigitalInputsResponse. This number should be equal to the Capabilities.DigitalInputsnumber in GetServiceCapabilitiesResponse.

#### Test Result:

#### PASS –

DUT passes all assertions.

#### FAIL –

The DUT did not send GetDigitalInputsResponse message.

The DUT sent incorrect GetDigitalInputsResponse message.

The DUT did not send GetServiceCapabilitiesResponse message.

The DUT sent empty list of DigitalInputsin GetDigitalInputsResponse.

The number of Digital Inputs in GetDigitalInputsResponse message is not equal to Capabilities.DigitalInputs number from GetServiceCapabilitiesResponse message.

#### 4.4.3 IOGET DIGITAL INPUT CONFIGURATION OPTIONS

Test Label: Device IO Get Digital Input Configuration Options

Test Case ID: DEVICEIO-3-1-3

#### ONVIF Core Specification Coverage: None

Command Under Test:GetDigitalInputs, GetDigitalInputConfigurationOptions

WSDL Reference:deviceio.wsdl

Test Purpose:To verify the behavior of GetDigitalInputConfigurationOptions command.

Pre-Requisite: Device IO service is supported by DUT. DigitalInputs is supported by DUT.

Test Configuration: ONVIF Client and DUT

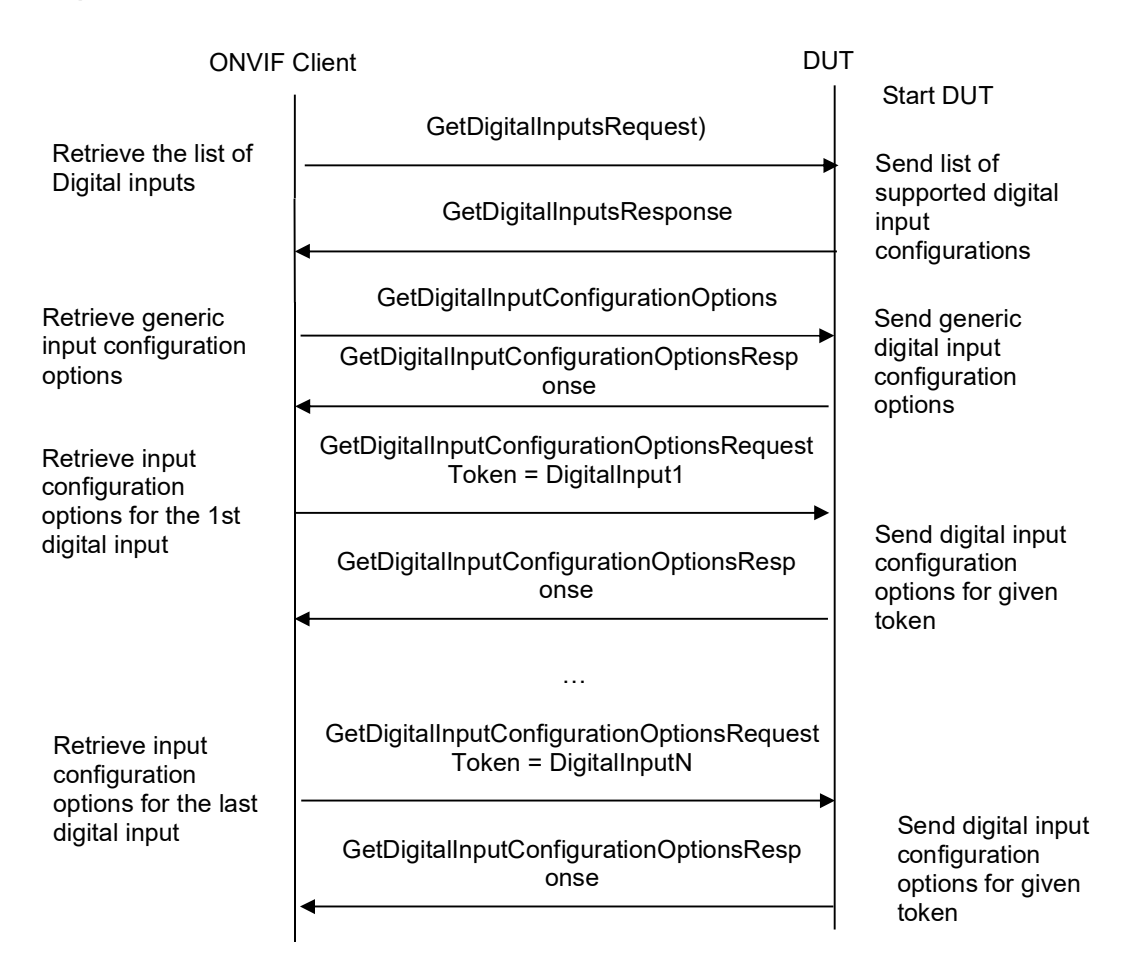

#### Test Procedure:

- 1. Start an ONVIF Client.
- 2. Start the DUT.
- 3. ONVIF Client invokes GetDigitalInputsRequest message to DUT to retrieve the list of supported digital input configurations.
- 4. The DUT sends GetDigitalInputsResponse with the list of supported digital inputs.
- 5. ONVIF Client invokes GetDigitalInputConfigurationOptions(Empty) message to DUT to retrieve the generic input configuration options.
- 6. The DUT sends GetDigitalInputConfigurationOptionsResponse with generic digital input configuration options.
- 7. For each digital input in GetDigitalInputsResponse, ONVIF Client saves this digital input in DigitalInput1 variable and runs the following steps:
	- 7.1. ONVIF Client invokes GetDigitalInputConfigurationOptionsRequest with Token = DigitalInput1 token as input argument.
	- 7.2. The DUT sends GetDigitalInputConfigurationOptionsResponse with configuration options for the given token.

#### Test Result:

#### PASS –

DUT passes all assertions.

#### FAIL –

The DUT did not send GetDigitalInputsResponse message.

The GetDigitalInputsResponse message did not contain Digital Inputs.

The DUT Did not send GetDigitalInputConfigurationOptionsResponse.

The GetDigitalInputConfigurationOptionsResponse did not contain Digital Input Options.

#### 4.4.4 IO DIGITAL INPUT CONFIGURATION

Test Label: Device IO Digital Input Configuration

Test Case ID: DEVICEIO-3-1-4

#### ONVIF Core Specification Coverage: None

Command Under Test:GetDigitalInputs, GetDigitalInputConfigurationOptions, SetDigitalInputConfigurations

WSDL Reference:deviceio.wsdl

Test Purpose:To verify the behavior o fGetDigitalInputs, GetDigitalInputConfigurationOptions, SetDigitalInputConfigurations commands.

Pre-Requisite: Device IO service is supported by DUT. Digital Inputs is supported by DUT.

#### Test Configuration: ONVIF Client and DUT

#### Test Sequence:

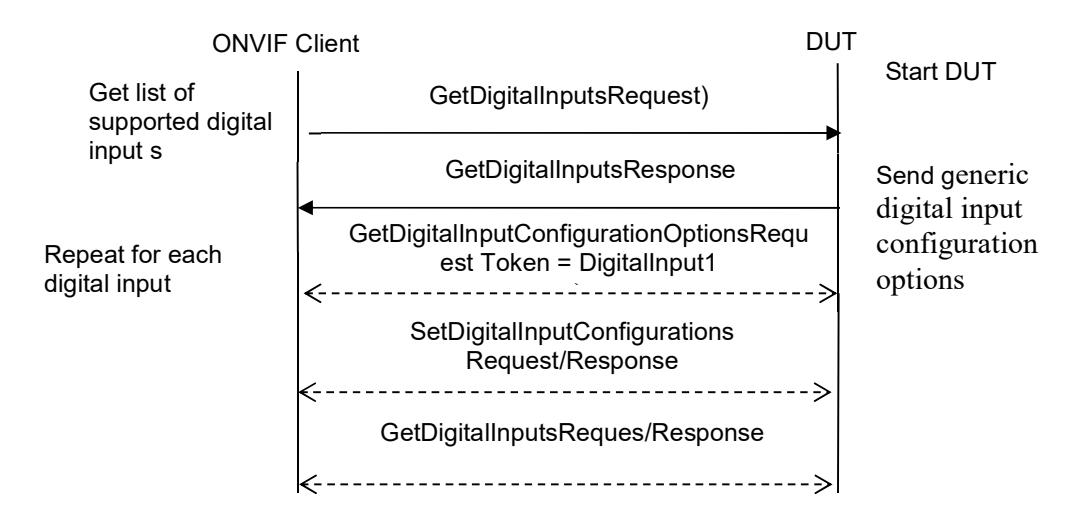

#### Test Procedure:

- 1. Start an ONVIF Client.
- 2. Start the DUT.
- 3. ONVIF Client invokes GetDigitalInputsRequest message to DUT to retrieve the list of supported digital input configurations.
- 4. The DUT sends GetDigitalInputsResponse with the list of supported DigitalInputs.
- 5. For each digital input in GetDigitalInputsResponse, ONVIF Client saves this digital input in DigitalInput1 variable and runs the following steps:
- 5.1. ONVIF Client invokes GetDigitalInputConfigurationOptionsRequest with Token = DigitalInput1 token as input argument.
- 5.2. The DUT sends GetDigitalInputConfigurationOptionsResponse with configuration options for the given token.
- 5.3. If GetDigitalInputConfigurationOptionsResponse contains DigitalInputOptionsIdleState = "closed" then run the following steps:
	- 5.3.1. ONVIF Client changes DigitalInput1 IdleState property to "closed".
	- 5.3.2. ONVIF Client invokes SetDigitalInputConfigurationsRequest with DigitalInput1 as input argument.
	- 5.3.3. The DUT sends SetDigitalInputConfigurationsResponse. ONVIF Client verifies the response.
	- 5.3.4. ONVIF Client invokes GetDigitalInputsRequest.
	- 5.3.5. The DUT sends GetDigitalInputsResponse with the list of Digital Inputs.

- 5.3.6. ONVIF Client verifies that the GetDigitalInputsResponse contains digital input with token = DigitalInput1 token, also it verifies that IdleState value equals to the value set up in the step 5.3.1.
- 5.4. If GetDigitalInputConfigurationOptionsResponse contains DigitalInputOptions.IdleState = "open" then run the following steps:
	- 5.4.1. ONVIF Client changes DigitalInput 1.IdleState property to "open".
	- 5.4.2. ONVIF Client invokes SetDigitalInputConfigurationsRequest with DigitalInput1 as input argument.
	- 5.4.3. The DUT sends SetDigitalInputConfigurationsResponse. ONVIF Client verifies the response.
	- 5.4.4. ONVIF Client invokes GetDigitalInputsRequest.
	- 5.4.5. The DUT sends GetDigitalInputsResponse with the list of Digital Inputs.
	- 5.4.6. ONVIF Client verifies that the GetDigitalInputsResponse contains digital input with token = DigitalInput1 token, also it verifies that IdleState value equals to the value set up in the step 5.4.1.

#### Test Result:

#### PASS –

DUT passes all assertions.

#### FAIL –

The DUT did not send GetDigitalInputsResponse message.

The GetDigitalInputsResponse message did not contain Digital Inputs.

The DUT Did not send GetDigitalInputConfigurationOptionsResponse.

The GetDigitalInputConfigurationOptionsResponse did not contain Digital Input Options.

The DUT did not send SetDigitalInputConfigurationsResponse.

The DUT did not change IdleState.

### Annex A

### A.1 Action URI's for Event Service Messages

The following Action URI's shall be used for Event Service:

#### Table 1 Action URI's for Event Service Messages

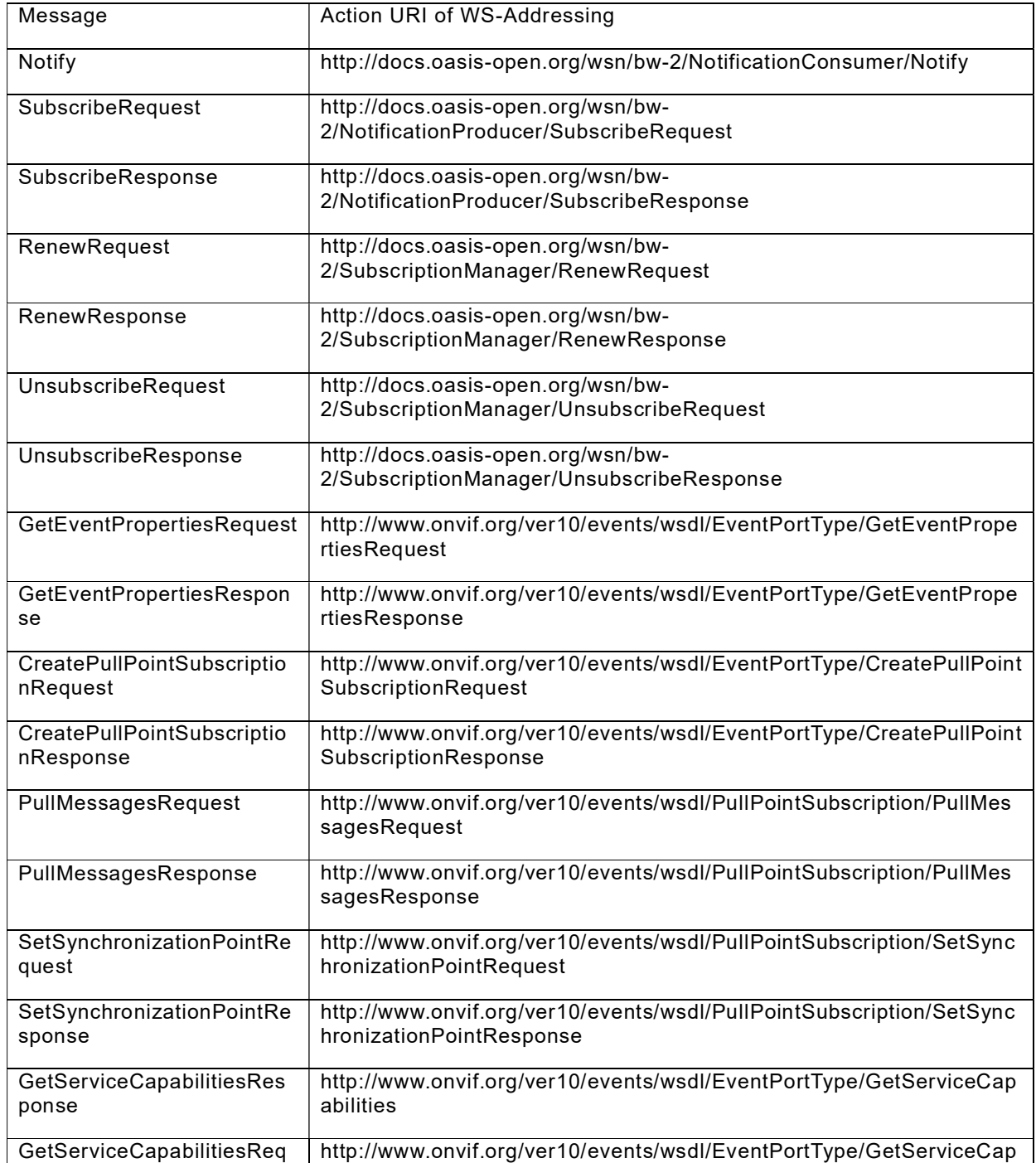

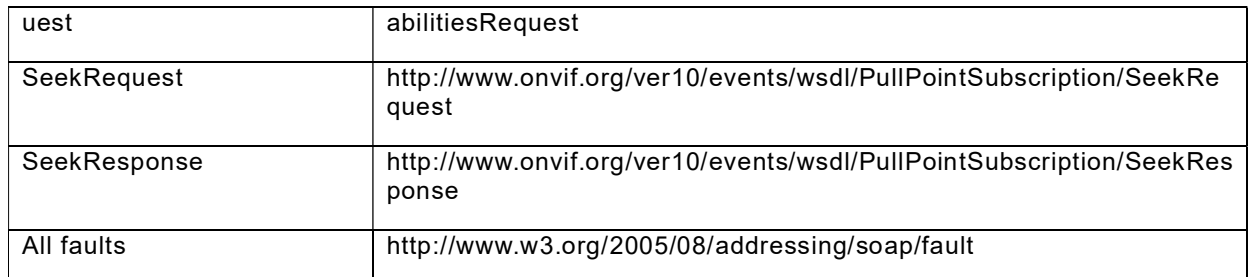